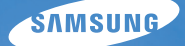

# User Manual

## ES70/ES71

Дякуємо за придбання фотокамери Samsung. Це Керівництво з експлуатації допоможе вам дізнатися, як робити знімки, обмінюватися ними або роздруковувати їх, а також здійснювати редагування за допомогою ПЗ, що надається разом із фотокамерою. Будь ласка, уважно прочитайте дане Керівництво з експлуатації.

Почніть роботу з фотокамерою, як описано нижчим.

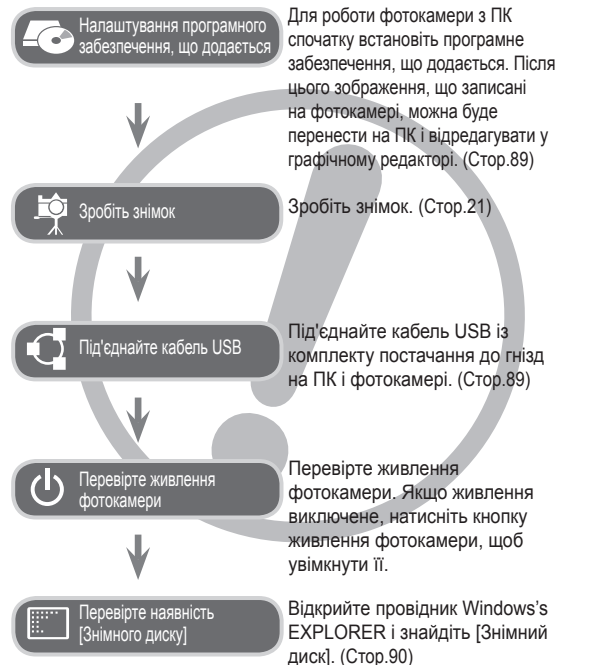

### **Інструкції Знайомство з фотокамерою**

Дякуємо вам за покупку цифрової фотокамери Samsung.

- Перед початком роботи з фотокамерою уважно прочитайте дане керівництво.
- При зверненні в центр по обслуговуванню візьміть із собою фотокамеру та приналежності, що викликали неполадки в її роботі (батарею, карту пам'яті і т.п.)
- Щоб уникнути неприємних несподіванок, переконайтеся, що фотокамера працює нормально, до її планованого використання - у поїздці, на важливому заході і т.п. Корпорація Samsung не несе відповідальності за будь-які втрати і збитки, які можуть виникнути унаслідок несправності фотокамери.
- Зберігайте керівництво в надійному місці.
- Зображення можуть бути пошкоджені, якщо для їх копіювання з картки пам'яті на ПК використовується пристрій читання карток. При передачі зображень, знятих на фотокамері, не забудьте з'єднати фотокамеру і ПК за допомогою кабелю USB із комплекту постачання. Звертаємо вашу увагу на те, що виробник не несе відповідальності за втрату або псування зображень на картці пам'яті унаслідок використання пристрою читання карток.
- Зміст і ілюстративний матеріал справжнього керівництва можуть бути змінені без попереднього повідомлення у випадку зміни функцій або появи додаткових функцій фотокамери.
- Ä Microsoft, Windows і логотип Windows є зареєстрованими товарними знаками корпорації Microsoft в США та/або інших країнах.
- Ä Adobe та Reader є зареєстрованими товарними знаками в США та/або інших країнах.
- Ä Усі торгові марки і найменування виробів, згадані в даному керівництві з експлуатації, є зареєстрованими товарними знаками, що знаходяться у власності відповідних компаній.
- Ä Щоб отримати відомості про ліцензію відкритого програмного забезпечення, див. документ OpenSourceInfo.pdf на диску, який входить до комплекту.

### **Небезпечно!**

Знак "НЕБЕЗПЕЧНО!" вказує на небезпечну ситуацію, яка, якщо їй не запобігти, може привести до летального результату або до тяжких тілесних ушкоджень.

- Не намагайтесь переробити дану фотокамеру. Це може привести до спалахування, травми, враженню електричним струмом, серйозної шкоди для вашого здоров'я, а також до несправностей в роботі фотокамери. Внутрішній огляд, обслуговування та ремонт повинні виконуватися дилером, або в центрі по обслуговуванню фототехніки компанії Samsung.
- Щоб уникнути вибуху, не використовуйте даний виріб в безпосередній близькості від горючих і вибухонебезпечних газів.
- Не користуйтеся фотокамерою при потраплянні на неї рідини або сторонніх предметів. Вимкніть фотокамеру, а потім від'єднайте джерело живлення. Зверніться до дилера або в центр з обслуговування фототехніки компанії Samsung. Припиніть користуватися фотокамерою, оскільки це може привести до спалахування або враженню електричним струмом.
- Не вставляйте і не упускайте металічні або легкозаймисті сторонні предмети у фотокамеру через функціональні отвори, наприклад, слот картки пам'яті або відсік батареї живлення. Це може привести до спалахування або враження електричним струмом.
- Не доторкайтеся до фотокамери вологими руками. При цьому може виникнути небезпека ураження електричним струмом.

### **Попередження**

Знак "ПОПЕРЕДЖЕННЯ" вказує на потенційно небезпечну ситуацію, яка, якщо їй не запобігти, може привести до летального результату або до тяжких тілесних ушкоджень.

- Не користуйтеся спалахом у безпосередній близькості від людей або тварин. Спрацьовування спалаху на дуже близькій відстані від очей об'єкта зйомки може пошкодити зір об'єкта зйомки.
- В цілях безпеки зберігайте даний виріб і приналежності до нього в недосяжному для дітей та тварин місці, щоб уникнути таких нещасних випадків, як:
	- Проковтування батареї або невеликих аксесуарів фотокамери. При нещасному випадку негайно звертайтеся до лікаря.
	- Рухомі частини фотокамери можуть поранити вас.
- У перебігу тривалої експлуатації батарея живлення і фотокамера можуть нагрітися і викликати неполадки у роботі фотокамери. У цьому випадку залиште фотокамеру на декілька хвилин, щоб вона охолодилася.
- Не залишайте фотокамеру в місцях, схильних до дій украй високих температур, наприклад, у закритому автомобілі, в місцях схильних до дій прямого сонячного світла, або в інших місцях із значними коливаннями температури. Висока температура може пошкодити внутрішні деталі фотокамери і викликати спалахування.
- Нічим не накривайте фотокамеру або зарядний пристрій, коли вони увімкнені. Це може привести до підвищеного тепловиділення і псуванню корпусу фотокамери або стати причиною спалахування. Завжди користуйтеся фотокамерою та її аксесуарами в добре провітрюваному місці.

### **Увага!**

Знак "ОБЕРЕЖНО" вказує на потенційно небезпечну ситуацію, яка, якщо їй не запобігти, може привести до легких або середніх тілесних ушкоджень.

- Протікання, перегрівання або пошкодження батарей можуть стати причиною спалахування або тілесних пошкоджень.
	- Використовуйте батареї, рекомендовані для роботи з даною фотокамерою.
	- Не замикайте батареї накоротко, не допускайте їх нагрівання, не кидайте після використання у вогонь.
	- Дотримуйтеся полярності при підключенні батарей.
- Якщо ви не збираєтеся користуватися фотокамерою у перебігу тривалого часу, витягніть з неї батарею. Інакше батарея може протекти, при цьому їдкий електроліт може завдати фотокамері непоправного збитку.
- Не вмикайте спалах, якщо він стикається з рукою або якими-небудь предметами. Не доторкайтеся до спалаху після тривалої роботи з ним. Це може призвести до опіку.
- Не переносьте увімкнену фотокамеру, коли до неї під'єднаний адаптер змінного струму. Після роботи з фотокамерою завжди вимикайте її перед від'єднанням шнура від мережевої розетки. Перед переміщенням фотокамери переконайтеся, що від'єднані усі шнури і кабелі. Інакше можливе їх пошкодження і, як наслідок, спалахування та/або ураження електричним струмом.
- Щоб запобігти отриманню нечітких знімків або виникненню збоїв в роботі фотокамери, не доторкайтеся до об'єктива та кришки, що його прикриває.
- Під час зйомки не затуляйте сторонніми предметами об'єктив і спалах.
- Під час використання фотокамери при низьких температурах може статися наступне. Це не є дефектом фотокамери, повернення до нормальної роботи станеться відразу, як буде досягнута робоча температура.
	- Для включення РК дисплею потрібний деякий час, а кольори на дисплеї можуть відрізнятися від кольорів об'єкта зйомки.
	- Після перекомпонування кадру на РК дисплеї може залишатися зображення, отримане до зміни компонування.
- Кредитні картки можуть розмагнітитись, якщо їх покласти поряд із корпусом. Не залишайте картки з магнітними смужками біля корпусу.
- Дуже велика ймовірність виникнення збоїв ПК, якщо підключити 20 контактне гніздо до USB-порту ПК. Ніколи не під'єднуйте 20 - контактне гніздо до USB-порту ПК.

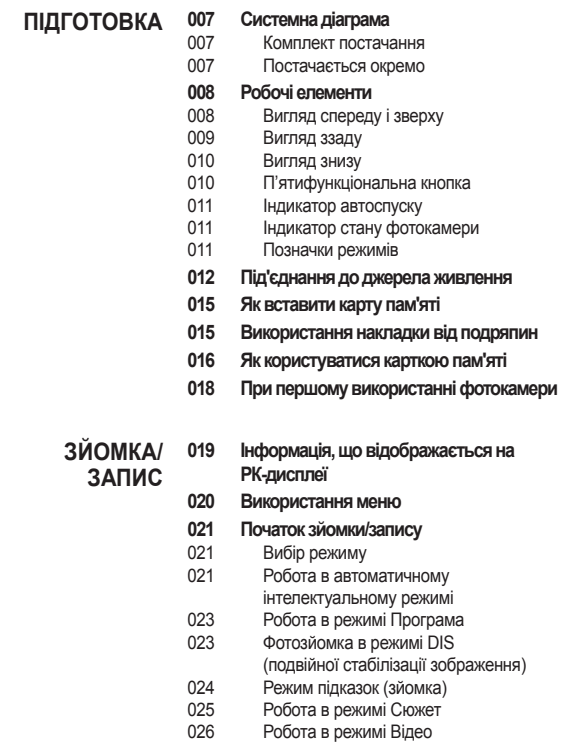

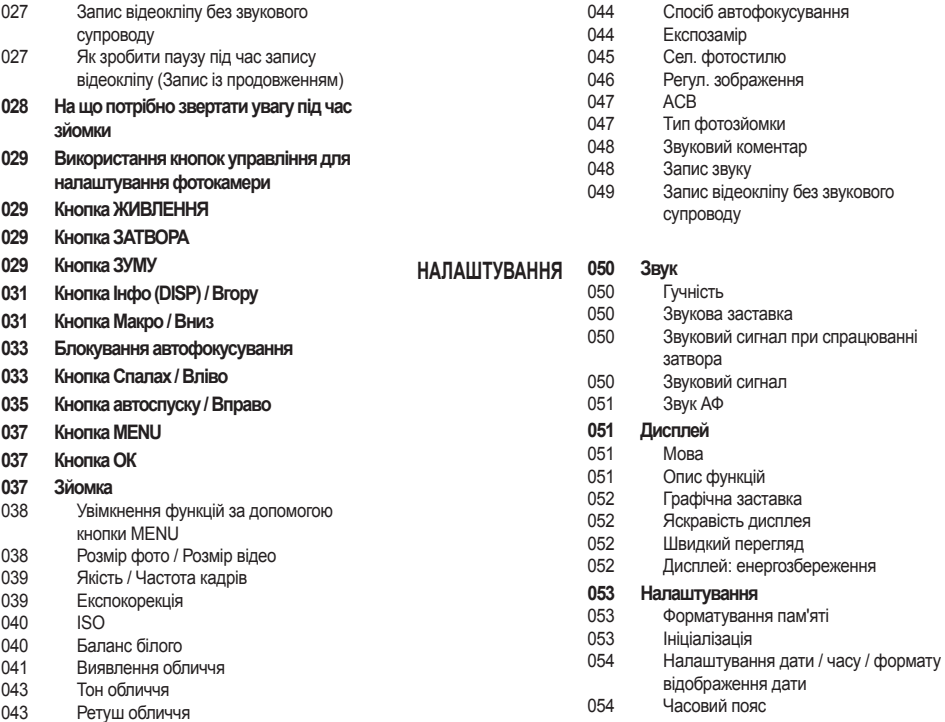

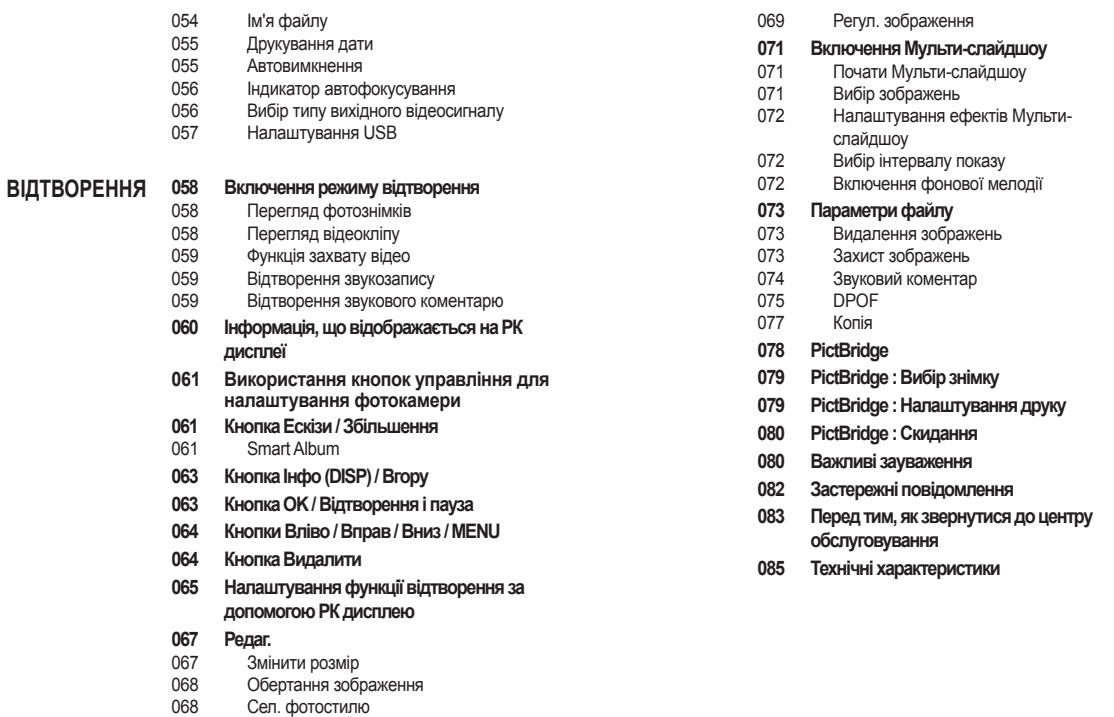

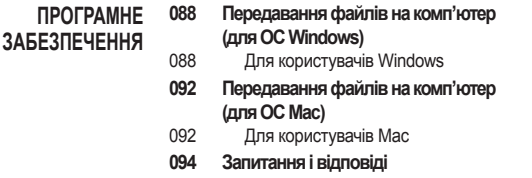

### **Системна діаграма**

Перед використанням цього виробу переконайтеся у відповідності комплектації. Вміст комплекту може відрізнятися залежно від регіону розповсюдження. Щоб придбати додаткове обладнання, зверніться до найближчого дилера або сервісного центру Samsung. Зовнішній вигляд комплектуючих і аксесуарів може відрізнятися від представлених нижче ілюстрацій.

Комплект постачання

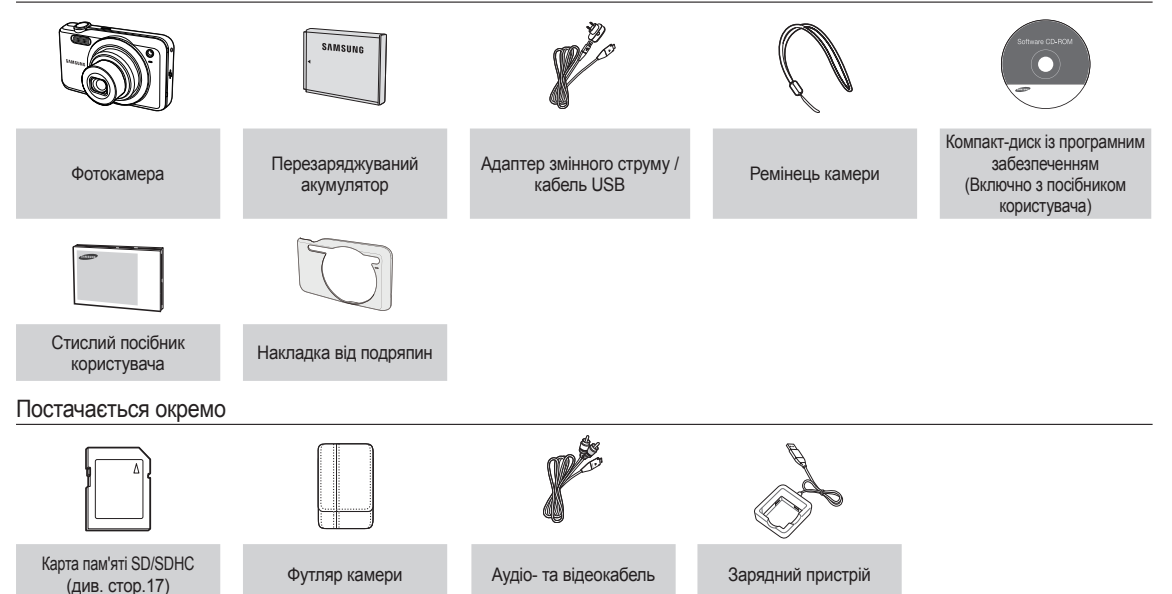

#### Вигляд спереду і зверху

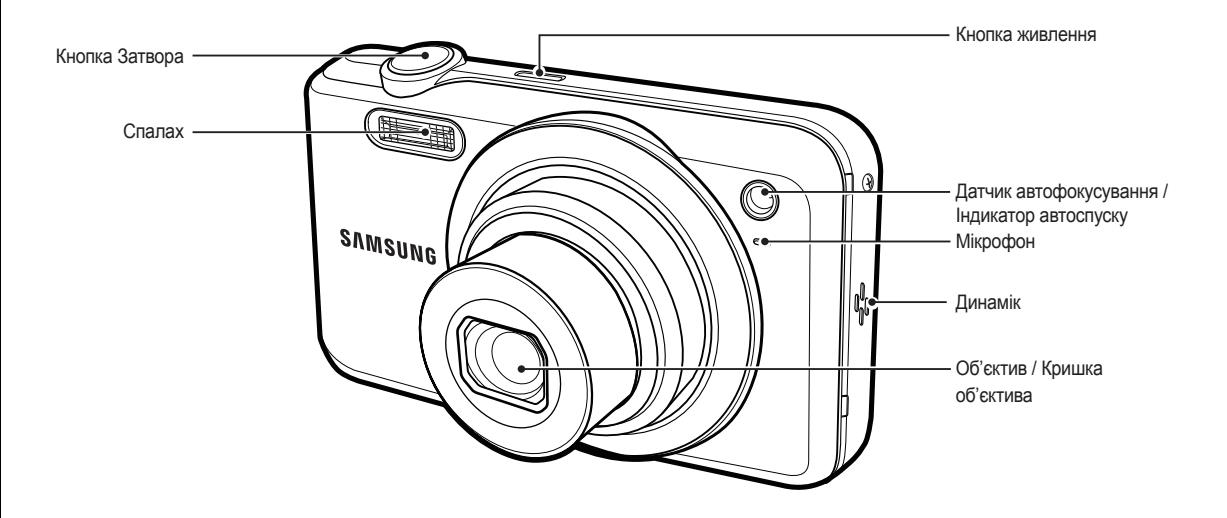

#### Вигляд ззаду

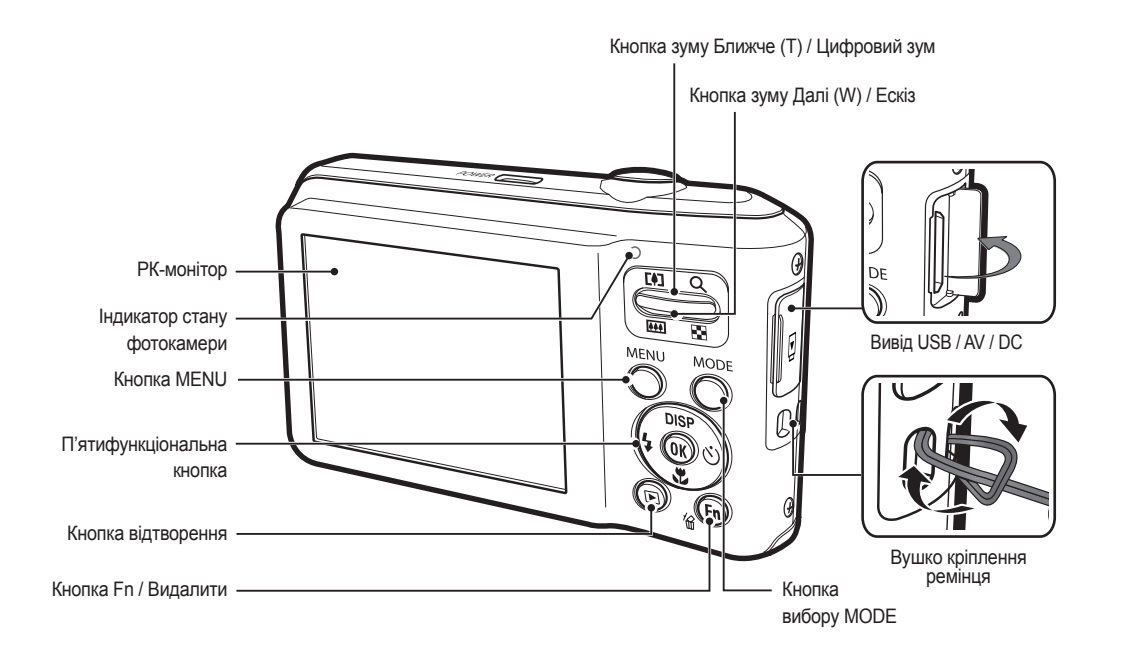

#### Вигляд знизу

#### П'ятифункціональна кнопка

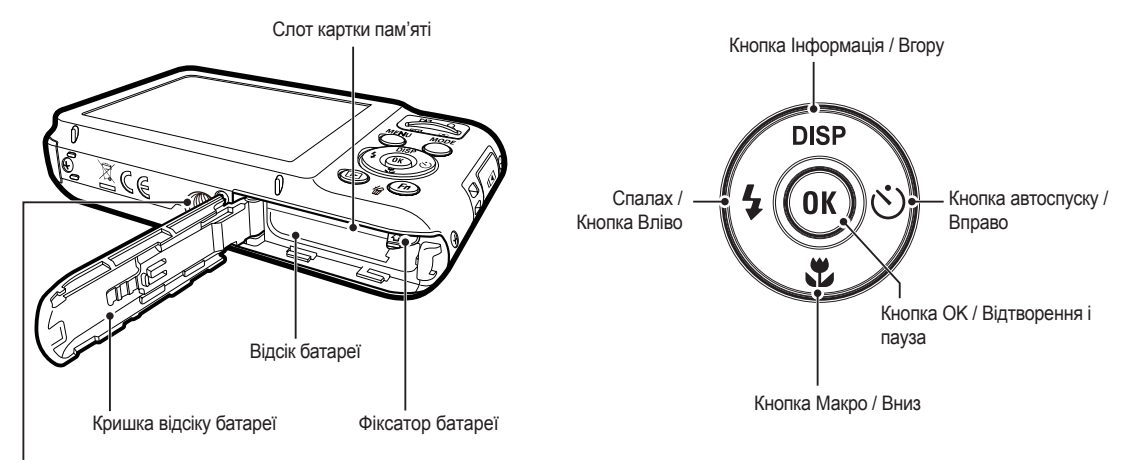

Гніздо під штатив

#### Індикатор автоспуску

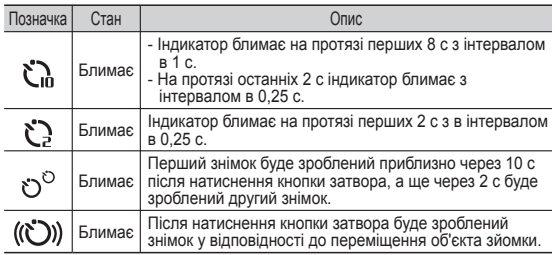

#### Індикатор стану фотокамери

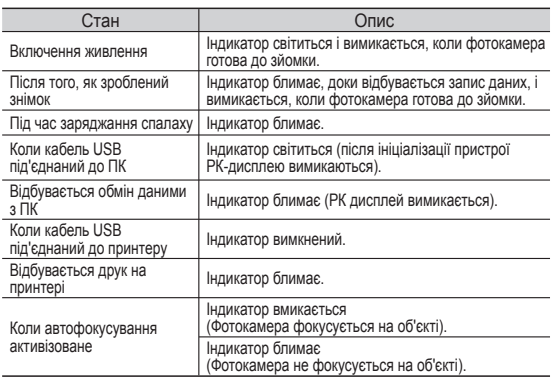

#### Позначки режимів

Додаткова інформація з настроювання камери наведена на стор.21.

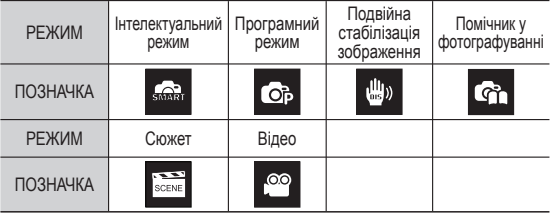

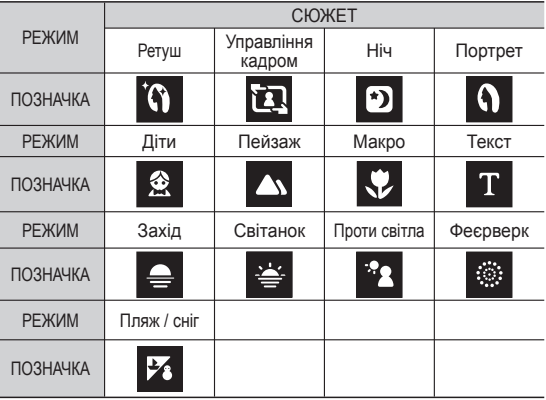

Завжди користуйтеся акумуляторною батареєю BP70A із комплекту поставки. Перед використанням фотокамери не забудьте зарядити батарею живлення.

**ВР70А Специфікація батареї, що перезаряджається** 

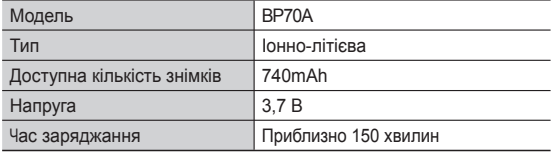

Кількість знімків і ресурс батареї: При використанні батареї BP70A

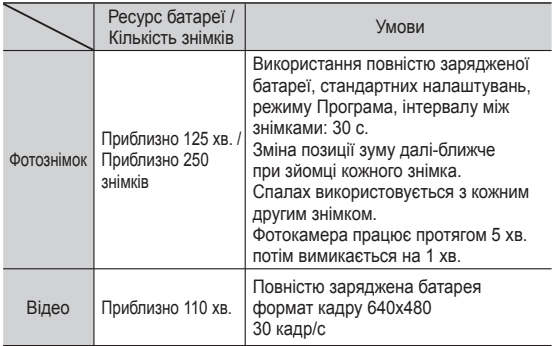

Ä Дані значення отримані при вимірах по стандартах корпорації Samsung і можуть бути іншими в залежності від налаштування користувача.

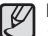

- Важливі відомості про використання батареї живлення.
- Вимикайте живлення фотокамери, коли вона не використовується.
	- Витягуйте батарею, якщо не плануєте користуватися фотокамерою довгий період. Якщо залишити батарею у фотокамері, вона може втратити заряд або протекти.
	- Вплив низьких температур (нижче 0°С) може негативно позначитися на роботі батареї і скоротити її ресурс.
	- Робочий стан батареї зазвичай відновлюється при нормальній температурі.
	- При інтенсивному використанні фотокамери її корпус може нагрітися. Це абсолютно нормально.
- Під'єднання адаптера перемінного струму за допомогою USB-кабелю може використовуватися як кабель живлення, і ви за його допомогою можете заряджати перезаряджуваний акумулятор.
- Використання в якості шнура живлення
	- : Під'єднайте кабель USB до адаптера змінного струму. Дане підключення замінює шнур живлення.
- Використання кабелю USB
	- : Під'єднайте адаптер змінного струму. Кабель USB можна використовувати для завантаження збережених знімків до ПК (Стор.89) або для електроживлення фотокамери.

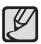

Важливі відомості про використання кабелю USB.

- Використовуйте кабель USB правильної специфікації.
- Не підключайте фотокамеру через розгалуджувач USB: підключайте її безпосередньо до ПК.
- Коли до ПК підключені інші пристрої: відключіть ці пристрої.
- При використанні порту USB на передній панелі комп'ютера камера не визначається. У цьому випадку використовуйте порт USB на задній панелі комп'ютера.
- Якщо силові параметри порту USB не відповідають стандартним (5В, 500мA), акумулятор зарядити не вдасться.

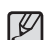

- Перед тим як під'єднати кабелі або шнур адаптера змінного струму ознайомтеся з рекомендаціями і при вставці кабелів не докладайте надмірних зусиль. Інакше це може призвести до пошкодження кабелю або фотокамери

- Якщо індикатор зарядки зарядного пристрою не вмикається або не блимає після того, як вставлена акумуляторна батарея, перевірте правильність установки батареї.
- Якщо фотокамера залишається увімкненою під час зарядження, то повністю зарядити її не вдасться. Відключайте фотокамеру під час зарядження батареї.
- Індикатор зарядки на зарядному пристрої змінного струму

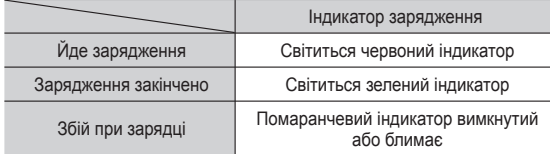

- Не вмикайте фотокамеру під час зарядження повністю розрядженої батареї. Камеру не вдасться увімкнути, якщо мала остаточна ємність батареї. Щоб почати роботу з фотокамерою, заряджайте батарею не менше 10 хв.
- Не користуйтеся часто спалахом і не знімайте відеокліпи, якщо повністю розряджена батарея заряджалася на протязі досить короткого часу. Фотокамера може виключатися ізза розрядження батареї, навіть якщо під'єднаний зарядний пристрій.

#### Зарядження акумуляторної батареї

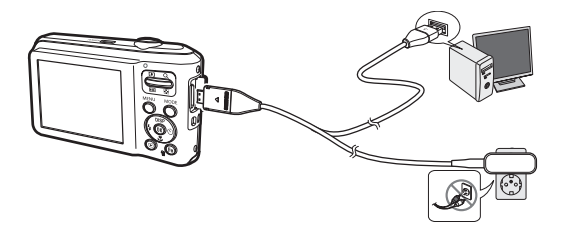

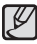

#### **Використовуючи акумулятор, слідуйте наступним вказівкам. Ігнорування вказівок може призвести до нагрівання, займання чи вибуху.**

- Якщо ви помітили, що форму акумулятор викривлено, зверніться до сервісного центру. Це може становити фізичну небезпеку.
- Використовуйте лише рекомендований зарядний пристрій.
- Не розміщуйте виріб поблизу нагріваючих приладів.
- Не кладіть виріб у мікрохвильову піч.
- Не кладіть виріб у автомобіль улітку.
- Не залишайте виріб у місцях з високою температурою та вологістю.
- Не використовуйте виріб протягом довгого часу, замотаним у килим, ковдру чи електронний матрац.
- Не залишайте виріб увімкненим у погано провітрюваних приміщеннях.
- Будьте обережні і запобігайте контакту слота акумулятора з нашийним ланцюжком, монетою, ключем, годинником, тощо.
- для заміни використовуйте лише справжні, рекомендовані виробником літієво-іонні акумулятори
- Не намагайтеся розібрати чи проколоти виріб за допомогою гострої шпильки.
- Не стискайте виріб.
- Запобігайте падінню виробу з будь-якої висоти та не вдаряйте виріб.
- Не піддавайте виріб впливу високих температур понад 60°С (140ºF).
- Не піддавайте виріб впливу води чи вологи.

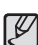

#### **Вказівки щодо утилізації**

- Слідуйте вказівкам щодо утилізації та правильно утилізуйте використані акумулятори.
- Утилізувати акумулятор через спалення не дозволяється.
- Інструкції щодо утилізації можуть відрізнятися залежно від країни чи особливого регіону. Слідуйте поданому способу утилізації.

#### **Вказівки щодо перезарядки акумулятора.**

- Не перезаряджайте акумулятор іншим способом, ніж описаний в інструкції користувача. Ігнорування вказівок може призвести до займання чи вибуху.

- Вставте батарею живлення, як показано на малюнку
	- Якщо батарея вставлена, але фотокамера не вмикається, перевірте, чи правильна полярність підключення батареї (+ / -).
	- Не натискайте на кришку відсіку батареї з силою, коли вона відчинена, так ви можете пошкодити її.

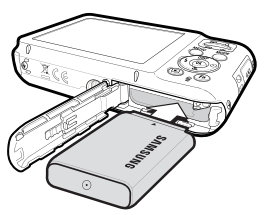

 На РК-дисплеї відображаються 4 індикатора стану батареї живлення.

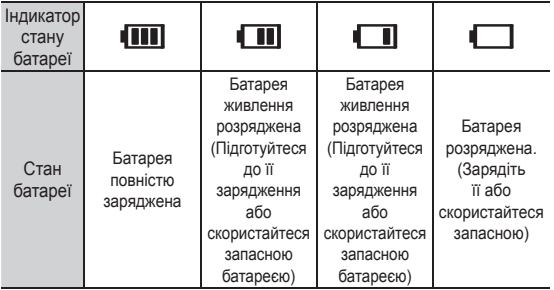

Ä При використанні фотокамери і батареї живлення в місцях із підвищеною або низькою температурою стан батареї, що відображається на РК дисплеї, може відрізнятися від її фактичного стану.

### **Як вставити карту пам'яті**

- Вставте карту пам'яті, як показану на малюнку.
- Виключайте фотокамеру перед тим, як вставити карту пам'яті.
- Тримайте карту пам'яті так, щоб її передня частина була напрямлена в сторону задньої панелі фотокамери (РК- дисплея), а контакти - в сторону об'єктива фотокамери.

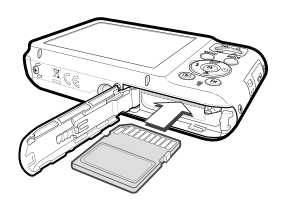

- Не вставляйте карту пам'яті в неправильному положенні. Так ви можете пошкодити слот картки пам'яті.

### **Використання накладки від подряпин**

- **В Встановіть накладку від подряпин як показано нижче** 
	- Використання накладки від подряпин може захистити фотокамеру від випадкових подряпин.Переконайтеся, що дві точки з отворами на корпусі фотокамери з'єднані з накладкою від подряпин.

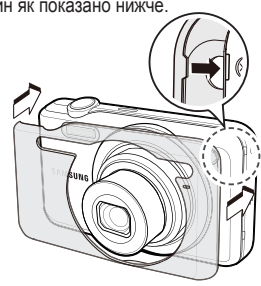

### **Як користуватися карткою пам'яті**

- Не забудьте відформатувати карту пам'яті (див. стоp.53), якщо вона була нещодавно придбана, якщо фотокамера не може розпізнати дані, що зберігаються на карті, або на ній записані знімки, зняті іншою фотокамерою.
- Виключайте живлення фотокамери перед тим як вставити або вийняти карту пам'яті.
- Багаторазовий запис даних на карту пам'яті з часом приводить до погіршення її характеристик. В цьому випадку придбайте нову картку пам'яті. Зношення картки пам'яті не покривається гарантією корпорації Samsung.
- Картка пам'яті точний електронний пристрій. Не згинайте и не кидайте її, не піддавайте її сильному механічному впливу.
- Не залишайте картку пам'яті біля сильних електричних або магнітних полів, наприклад, поряд із гучномовцем або телевізором.
- Не використовуйте і не зберігайте картку пам'яті при екстремальних температурах.
- Не допускайте попадання на картку пам'яті бруду або її контакту з будь-якими рідинами. Якщо це все-таки сталося, протріть картку пам'яті м'якою ганчіркою.
- Кладіть картку пам'яті в захисний футляр, якщо вона не використовується.
- Внаслідок інтенсивного використання (обміну даними) картка пам'яті нагрівається. Це абсолютно нормально.
- Не використовуйте картку пам'яті, іяка вже підключалася до іншої цифрової фотокамери. Перед використанням такої картки пам'яті відформатуйте її на вашій фотокамері.
- Не використовуйте картку пам'яті, яка була відформатована на іншій цифровій фотокамері або на пристрої читання карток пам'яті.
- Записані на картку пам'яті дані можуть бути пошкодженні у наступних випадках :
	- Якщо картка пам'яті не правильно вставлена.
	- Якщо фотокамера була виключена або з неї вийняли карту пам'яті в той час, коли відбувався запис, видалення (форматування) або читання даних.
- Корпорація Samsung не несе відповідальності за втрату даних.
- Рекомендуємо завжди робити резервну копію важливих даних на іншому носії - жорсткому диску, компакт-диску тощо.
- Якщо пам'яті не достатньо :

з'являється повідомлення [Немає місця], і фотокамера працювати не буде. Щоб збільшити об'єм вільної пам'яті, замініть картку пам'яті або видаліть з неї непотрібні знімки.

- - Не виймайте картку пам'яті, коли блимає індикатор стану фотокамери, так як це може пошкодити дані, що зберігаються на ній.

Фотокамера може використовувати картки пам'яті SD/SDHC.

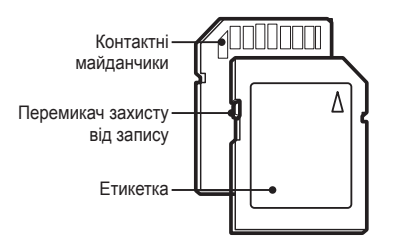

[Картка пам'яті SD (Secure Digital)]

- На картці пам'яті SD/SDHC є перемикач захисту від запису, призначений для захисту картки від видалення файлів зображень і форматування. Включити захист можна, зрушивши перемикач до низу картки пам'яті SD/SDHC. Щоб зняти захист даних картки пам'яті SD/SDHC, зсуньте перемикач догори.
- Не забудьте зсунути перемикач картки пам'яті SD/SDHC догори перед тим, як почати зйомку.

При використанні картки пам'яті SD 1GB можна зробити наступну кількість знімків. Приведені цифри є приблизними, оскільки кількість знімків залежить від різних факторів, наприклад, їх вмісту або типу картки пам'яті, що використовується.

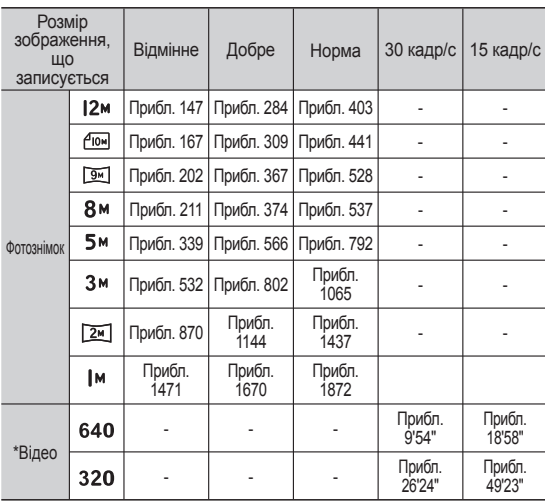

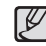

• Кнопки зуму не працюють під час зйомки відеокліпу.

• На тривалість запису може вплинути використання зуму.

• Можна записувати відеофайли об'ємом до 4Гб и тривалістю до 2 годин кожен.

### **При першому використанні фотокамери**

- Повністю зарядіть перезаряджуваний акумулятор перед першим використанням фотокамери.
- При першому увімкненні фотокамери на РК-дисплеї буде відображатися меню для налаштування дати, часу, часового поясу і мови. Після налаштування дати, часу, часового поясу і мови це меню вже не буде відображатися. Перед початком використання даної фотокамери встановіть дату, час, часовий пояс і мову.
- Налаштування мови
- 1. Виберіть меню [Language], натиснувши кнопку Вгору/Вниз і натисніть кнопку Вправо.
- 2. Виберіть бажане підменю, натиснувши кнопку Вгору/Вниз, і натисніть кнопку ОК.

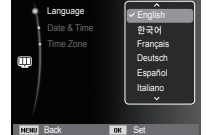

- Встановлення дати, часу і типу дати
- 1. Виберіть меню [Date&Time], натиснувши кнопку Вгору/Вниз, і натисніть кнопку Вправо.
- 2. Виберіть бажане підменю, натиснувши кнопку Вгору/Вниз/Вліво/Вправо, і натисніть кнопку ОК.

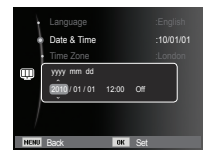

Кнопка Вліво/Вправо : Вибір всесвітнього часу/року/місяцю/ дати/годин/хвилин/типу дати

- Кнопка Вгору/Вниз : Зміна значення для кожного пункту.
- Налаштування часового поясу
- 1. Виберіть меню [Time Zone] , натиснувши кнопку Вгору/Вниз і натисніть кнопку Вправо.
- 2. Для вибору бажаного режиму натисніть кнопку Вліво/Вправо.

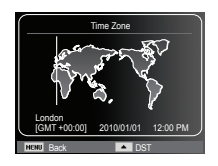

Ä Для отримання більш детальної інформації щодо всесвітнього часу дивіться стор. 54.

### **Інформація, що відображається на РК-дисплеї**

 На РК-дисплеї відображається інформація про вибрані функції і настроювання зйомки.

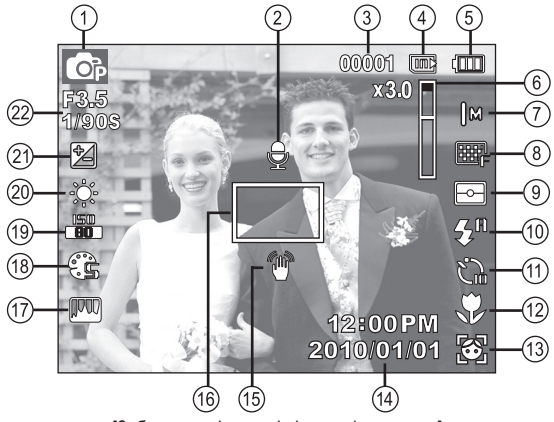

[Зображення і повна інформація про стан]

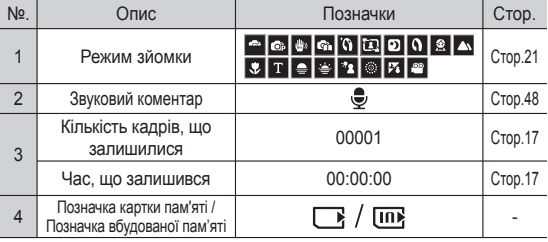

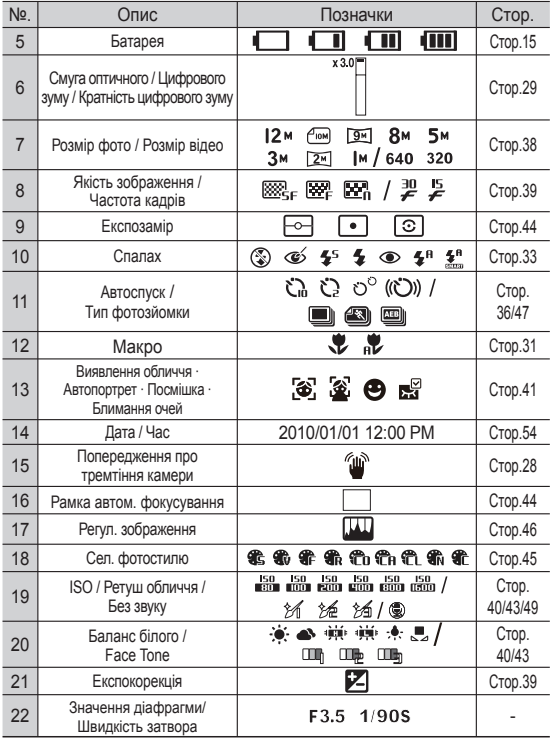

### **Використання меню**

1. Увімкніть фотокамеру і натисніть кнопку MENU. Відкриється меню відповідного робочого режиму фотокамери.

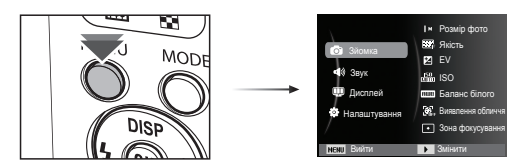

2. Для переміщення в меню натискайте кнопку Вгору чи Вниз.

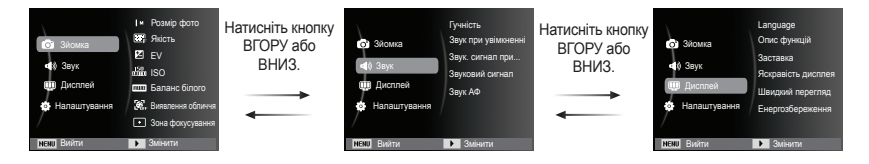

3. Для вибору підменю використовуйте кнопки Вправо чи Вліво.

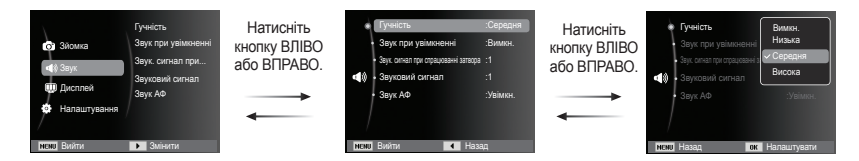

4. Для збереження налаштувань і повернення до попереднього вікна виберіть підменю і натисніть кнопку ОК.

#### Вибір режиму

За допомогою кнопки вибору MODE на задній частині фотокамери ви можете вибирати робочі режими.

- Як використовувати кнопку вибору MODE
- 1. Натисніть кнопку вибору MODE, і буде відображатися меню.
- 2. За допомогою кнопки Вгору/Вниз виберіть бажаний режим і потім натисніть ОК.

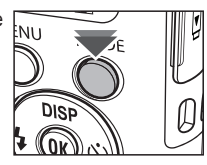

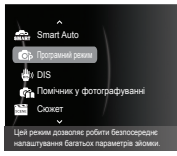

#### Робота в автоматичному інтелектуальному режимі ( )

Камера автоматично вибирає потрібні налаштування відповідно до умов зйомки. Ця функція буде корисна, якщо ви не знайомі із налаштуваннями камери для різноманітних знімальних планів.

- 1. Вставте батареї живлення (Стор. 15). Вставте батареї живлення у відповідності до позначок полярності  $(+ / -).$
- 2. Вставте картку пам'яті (Стор.15). Вставляти картку пам'яті не обов'язково, оскільки ця камера має

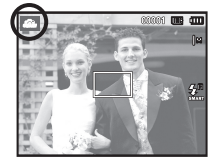

9,9 Мб вбудованої пам'яті. Якщо картка пам'яті не вставлена, зображення будуть записуватися до вбудованої пам'яті. Якщо картка пам'яті вставлена, знімки будуть зберігатися на ній.

- 3. Зачиніть кришку відсіку батареї живлення.
- 4. Натисніть кнопку живлення, щоб увімкнути фотокамеру.
- 5. За допомогою кнопки вибору MODE виберіть інтелектуальний режим Авто.
- 6. Напрямте фотокамеру на об'єкт зйомки і скомпонуйте кадр за допомогою РК-дисплея.
- 7. Натисніть кнопку затвора, щоб зробити знімок.

- 
- Якщо камера не розпізнає відповідний режим зйомки, будуть застосовуватися стандартні налаштування.
- Навіть при виявлення обличчя в кадрі камера може не вибрати режим портрету, це буде залежати від розміщення об'єкта зйомки або його освітлення.
- Камера може не вибрати правильний знімальний план в залежності від умов зйомки, як то тремтіння камери, освітлення і відстань до об'єкта зйомки.
- В режимі [Ніч] сцена розпізнається лише при вимкненому фотоспалаху. Камера перемикається в режим [Штатив] після перевірки умов зйомки на штативі в даний момент.
- Незважаючи на застосування штатива вибір режиму зйомки на штативі за рухом об'єкта неможливий.
- Сцени розпізнаються за наступних умов :  $\begin{pmatrix} 1 & 1 \\ 1 & 2 \end{pmatrix}$ : Під час зйомки поза приміщенням  $[\overline{F}]$  ( $[\overline{F}]$ )  $\cdot$  Під час зйомки в умовах підвищеного освітлення  $\begin{pmatrix} 1 & 1 \\ 1 & 1 \end{pmatrix}$  : Під час зйомки в темний час доби  $[$ Ніч - портрет $]$  ( $[$  $]$ ,  $[$  $]$ ,  $[$  $]$  ) : Під час зйомки людей поза приміщенням в умовах зниженого освітлення  $[3$ устрічне світло]  $\begin{pmatrix} 1 & 1 \\ 0 & 1 \end{pmatrix}$ : Під час зйомки в умовах зустрічного світла, не в режимі портрета  $\overline{a}$  [Зустрічне світло портрет] ( $\overline{M}$ за) : Під час зйомки в умовах зустрічного світла в режимі портрета [Портрет] ( ) : Під час зйомки в режимі портрета [Макро] ( ) : Під час зйомки дуже близько до об'єкта [Макро текст] **(See**]): Під час зйомки дуже близько до тексту [Штатив] **(CODEC** ): Під час зйомки нерухомих об'єктів із використанням штативу [Рух] (  $\left(\mathbb{R}\right)$  : Під час зйомки об'єктів, що часто рухаються [Макропортрет] ( $\Box$ ): Відобоажається під час фотографування портретів людей із наближенням  $[5]$ лакитне небо]  $(2)$  : Відобоажається під час фотографування безхмарного неба  $[He60$  на заході сонця $] \qquad (1)$ : Відобоажається під час фотографування заходу сонця [Макроколір] ( ): Відобоажається під час фотографування різнобарвних об'єктів із наближенням  $[$ Природний зелений] ( $\Delta$ ): Відобоажається під час фотографування лісів

### Робота в режимі Програма ( **C**

При виборі автоматичного режиму відбудеться конфігурація оптимальних налаштувань фотокамери. При цьому можна вручну конфігурувати різноманітні функції, крім вибору діафрагми та витримки.

- 1. Виберіть режим Програма, використовуючи кнопку вибору MODE. (Стор.21)
- 2. Для налаштування додаткових функцій натисніть кнопку Меню.

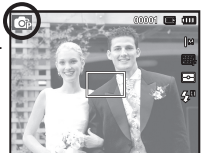

### Фотозйомка в режимі DIS (подвійної стабілізації зображення) ( )

Режим подвійної стабілізації зображення (DIS). В цьому режимі здійснюється компенсування тремтіння фотокамери, і можна отримати більш чіткі знімки під час зйомки в умовах слабкого освітлення.

- 1. Виберіть режим DIS, використовуючи кнопку вибору MODE. (Стор.21)
- 2. Напрямте фотокамеру на об'єкт зйомки і скомпонуйте кадр за допомогою РК-дисплея.
- 3. Натисніть кнопку затвора, щоб зробити знімок.

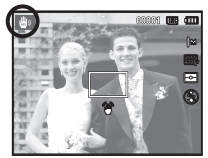

- На що необхідно звертати увагу при зйомці в режимі DIS
- 1. В режимі DIS не працює цифровий зум.
- 2. Якщо природне освітлення вище освітлення, що створюють лампи денного світла, режим DIS не вмикається.
- 3. Якщо освітлення місця зйомки слабше освітлення ламп денного світла, на дисплеї з'являється попереджуючий індикатор тремтіння камери (<sup>44</sup>). Намагайтеся здійснювати зйомку, коли на дисплеї не відображається попереджуючий індикатор тремтіння камери ( $\widehat{\mathbb{A}}$ ).
- 4. Якщо об'єкт зйомки знаходиться в русі, зображення може виявитися нечітким.
- 5. Функція DIS використовує ресурси цифрового процесора фотокамери, тому зйомка та збереження зображень у цьому режимі займає дещо більше часу.

### Режим підказок (зйомка) ( **G**

У даному режимі користувач може ознайомитися із рекомендаціями з вибору необхідного режиму зйомки, вирішити проблеми, що виникають у процесі зйомки, а також отримати практичні навички щодо процесу здійснення зйомки.

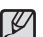

Функції, доступні в режимі підказок

- Функція, що спрощує наведення на різкість
- Функція, що попереджають виникнення нечіткого зображення
- Функція, що спрощує зйомку в умовах слабкого освітлення
- Функція, що використовується для регулювання яскравост зображення
- Функція, що використовується для кольорового налаштування зображення

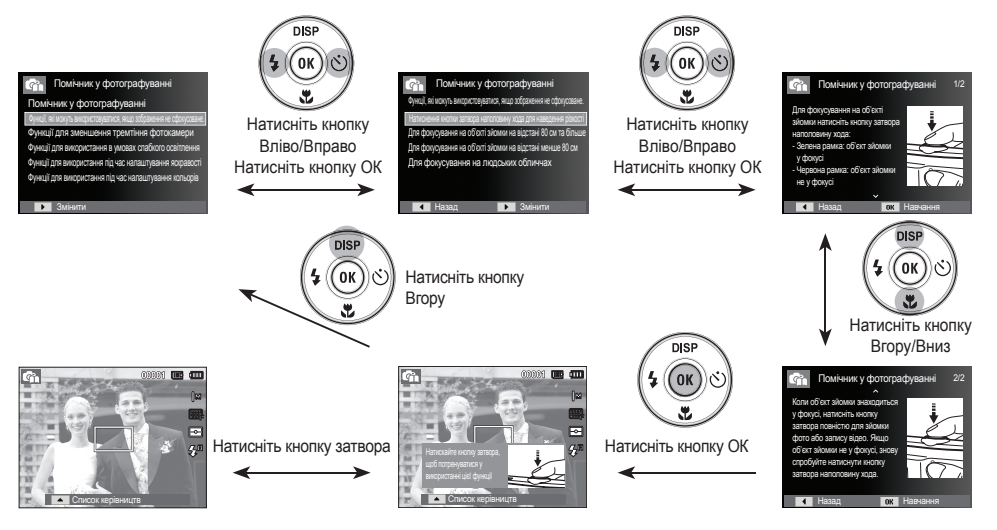

[Функція, що спрощує наведення на різкість]

За допомогою цього меню можна легко встановити оптимальні налаштування для зйомки в різноманітних ситуаціях.

- 1. Виберіть режим Сюжет, використовуючи кнопку вибору MODE. (Стор. 21).
- 2. Натисніть кнопку Вправо, потім натисніть кнопку Вгору/ Вниз для вибору бажаного режиму.
- 3. Напрямте фотокамеру на об'єкт зйомки і скомпонуйте кадр за допомогою РК-дисплея.
- 4. Натисніть кнопку затвора, щоб зробити знімок.

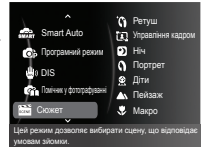

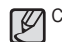

**Робота в режимі Сюжет** ( ) Сюжетні режими зйомки перераховані нижче.

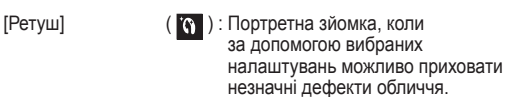

[Управління кадром] ( **Вал**. ) : Використовуйте цей режим, якщо бажаєте, щоб інша особа зробила ваш знімок під вибраним вами кутом.

[Ніч] ( ) : Для фотозйомки вночі або в інших умовах недостатнього освітлення.

- $[$ Портрет $]$  ( $\Omega$ )  $\Phi$ отографування людей
- [Діти] ( ) : Для зйомки рухомих об'єктів, наприклад, дітей.
- [Пейзаж] ( ) : Для пейзажної зйомки.
- [Макро] ( ) : Для зйомки крупним планом невеликих предметів, наприклад, рослин та комах.
- [Текст] ( **T** ): Цей режим використовується для зйомки документів.

[Захід] ( ) : Для зйомки заходів сонця.

**[Світанок]** (28): Для зйомки світанків.

[Зустрічне світло] ( • • ) : Портретна зйомка без тіні від зустрічного світла.

[Феєрверк] ( ): Для зйомки феєрверків.

 $[\Pi$ ляж/сніг]  $(\mathbf{z})$ : Для зйомки океану, озера, пляжу та засніженої місцевості.

**• Робота в режимі [Управління кадром]** Робота в режимі Відео ( $\blacksquare$ )

Виберіть режим [Управління кадром], якщо ви бажаєте, щоб інша особа зробила ваш знімок під вибраним вами кутом.

- 1. Зробіть знімок під бажаним кутом.
	- Навколо зображення з'явиться рамка.

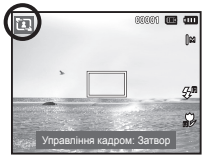

2. Потім інша особа може зробити фотографію шляхом порівняння країв зображення, що має бути зроблено, із межами рамки.

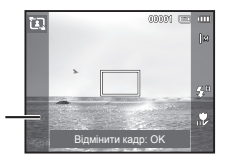

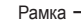

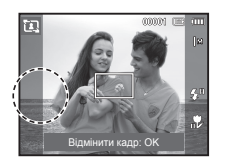

Тривалість запису відеокліпу визначається наявним вільним місцем у пам'яті. (Макс. 2 години)

- 1. Виберіть режим Відео, використовуючи кнопку вибору MODE. (Стор. 21)
- 2. Напрямте фотокамеру на об'єкт зйомки і скомпонуйте кадр за допомогою РК-дисплея.

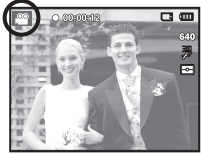

3. Натисніть кнопку затвора, відеокліп

буде записуватися протягом всього доступного для запису часу (Макс. 2 години). Запис відеокліпу буде продовжуватися, навіть якщо відпустити кнопку затвора. Щоб припинити запис, знову натисніть кнопку затвора.

- Ä Розмір і формат відеофайлів представлені нижче.
	- Розмір відеофайлу : 640x480, 320x240 (за вибором користувача)
	- Формат відеофайлів : AVI (MJPEG)
	- Частота кадрів : 30 FPS, 15 FPS (за вибором користувача)

#### Запис відеокліпу без звукового супроводу

Можна записати відеокліп без звукового супроводу.

Кроки 1-3 аналогічні до кроків у режимі Відео.

- 4. Натисніть кнопку MENU.
- 5. За допомогою кнопок Вгору/Вниз виберіть меню [Відео] (Функції) і натисніть кнопку Вправо.

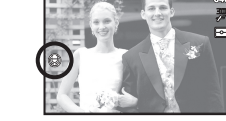

u o

- 6. За допомогою кнопок Вгору/Вниз виберіть меню [Звукозапис] і натисніть ОК.
- 7. Натисненням кнопки Вліво/Вправо виберіть меню [Вимкн.]
- 8. Натисніть кнопку ОК. Можна записати відео без звукового супроводу.
	- Ä Додаткові відомості наведені на стор.49.

#### Як зробити паузу під час запису відеокліпу (Запис із продовженням)

Дана фотокамера дозволяє тимчасово призупиняти запис відеокліпу, пропустивши непотрібні сцени, і потім знову продовжити його. За допомогою даної функції можна записати відеокліп в один файл навіть після паузи.

Відеозйомка із продовженням

Кроки 1-2 такі самі, як і в режимі ВІДЕО.

3. Натисніть кнопку затвора, відеокліп буде записуватися протягом усього доступного для запису часу. (Макс. 2 години) Запис відеокліпу буде продовжуватися, навіть якщо відпустити кнопку затвора.

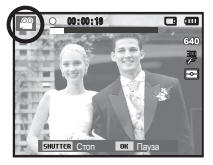

- 4. Щоб призупинити запис, натисніть ОК.
- 5. Щоб відновити запис, знову натисніть кнопку ОК.
- 6. Щоб припинити запис, знову натисніть кнопку затвора.

### **На що потрібно звертати увагу під час зйомки**

• Натиснення кнопки затвору до половини ходу. Злегка натисніть кнопку затвора, щоб здійснити наведення на різкість і впевнитися, що фотоспалах заряджений. Щоб зробити знімок, натисніть кнопку затвора до упору.

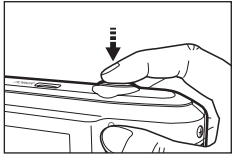

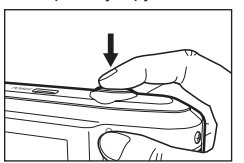

- Об'єм вільної пам'яті може змінюватися в залежності від умов зйомки і вибраних налаштувань фотокамери.
- Якщо за умови поганого освітлення вибрані режими Фотоспалах вимкнено, Повільна синхронізація або режим DIS, на РК-дисплеї може з'явитися попереджуючий індикатор ( $\widehat{\mathbb{R}}$ ) тремтіння фотокамери. У такому випадку встановіть фотокамеру на штатив або стійку поверхню, або ж виберіть режим зйомки із фотоспалахом.
- Зйомка при зустрічному світлі : Це використовується при зйомці
	- проти світла. Зйомка проти світла може може призвести до затемнення фотографій. Під час зйомки при зустрічному світлі виберіть сюжетний режим зйомки [Зустрічне світло] (див. сторінку 25), заповнюючий спалах (див. стор.33), точковий експозамір (див. стор.44), експокорекцію (див. стор.39) або функцію ACB (див. стор.47).
- Під час зйомки не затуляйте сторонніми предметами об'єктив та фотоспалах.
- Скомпонуйте кадр за допомогою РК-дисплея.
- Нижче наведені випадки, коли може не відбутися автоматичне наведення на різкість.
	- Якщо незначний контраст, об'єкта, що знімається.
	- Якщо об'єкт сильно відбиває світло або світиться сам.
	- Якщо об'єкт рухається із великою швидкістю.
	- Якщо в кадрі присутнє яскраве відбите світло або якщо фон дуже яскравий.
	- Якщо об'єкт зйомки має лише горизонтальні смуги або якщо предмет дуже вузький (наприклад, жердина чи флагшток).
- Якщо дуже темний оточуючий фон. [Злегка натисніть кнопку затвора] [Натисніть кнопку затвора]

### **Використання кнопок управління для налаштування фотокамери Кнопка ЗУМУ**

Режими зйомки можна налаштувати за допомогою кнопок фотокамери. Якщо меню не відображається, дані

### **Кнопка ЖИВЛЕННЯ**

Використовується для увімкнення / вимкнення фотокамери. Після певного періоду бездіяльності фотокамера автоматично вимкнеться для збереження ресурсу батареї. Більш детальна інформація щодо функції автоматичного вимкнення наведена на стор.55.

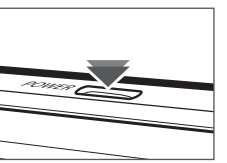

### **Кнопка ЗАТВОРА**

Використовується в режимі Зйомки/запису для зйомки чи запису відео.

• В режимі ВІДЕО

Після натиснення кнопки затвору до упору починається запис відеокліпу. Натисніть кнопку затвору, і відеокліп буде записуватися протягом усього доступного для запису часу, що визначається об'ємом вільної

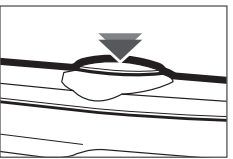

пам'яті. Щоб припинити запис, знову натисніть кнопку затвора.

• В режимі ФОТОЗЙОМКА

Під час натиснення кнопки затвору в половину ходу починається автоматичне фокусування і перевірка стану фотоспалаху. Натисніть кнопку затвору до упору, щоб зробити і зберегти знімок. При виборі запису звукового коментарю він почнеться одразу після завершення збереження знятого зображення у пам'яті.

кнопки виконують функції кнопок ОПТИЧНИЙ ЗУМ або ЦИФРОВИЙ ЗУМ. Ця фотокамера має 5-кратний оптичний зум і 3-кратний цифровий зум. Таким чином, максимальна кратність зуму складає 15X.

**В ЗУМ БЛИЖЧЕ** 

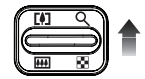

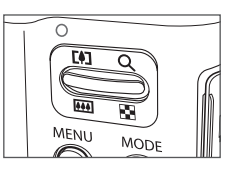

- Оптичний зум БЛИЖЧЕ : Натисніть кнопку ЗУМУ Т. Ви побачите, що об'єкт зйомки став ближче.
- Цифровий зум БЛИЖЧЕ : Після того, як було досягнуто максимальну кратність оптичного зуму (5X), при натисненні кнопки ЗУМУ Т запускається програма цифрового зуму. Відпустіть кнопку ЗУМУ Т, коли буде досягнута необхідна кратність цифрового зуму. Після досягнення максимальної кратності цифрового зуму (3X), натиснення кнопки ЗУМУ Т ні до чого не призведе.

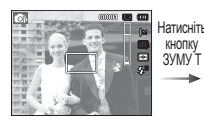

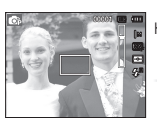

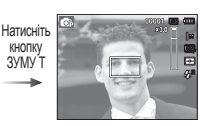

[Зум ДАЛІ] **[Зум БЛИЖЧЕ]** [Цифровий зум 3,0X]

### **Кнопка ЗУМУ**

#### Зум ДАЛІ

Оптичний зум ДАЛІ : Натисніть кнопку ЗУМУ W. Ви побачите,

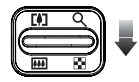

що об'єкт зйомки став далі. Поступово натискаючи кнопку ЗУМУ W, ви зменшите кратність зуму до мінімальної і побачите, що об'єкт зйомки нібито максимально віддалився від фотокамери.

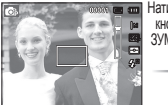

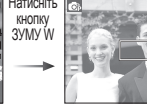

[Зум БЛИЖЧЕ] [Оптичний зум 2Х] [Зум ДАЛІ]

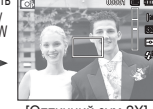

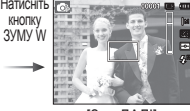

Цифровий зум ДАЛІ : Якщо увімкнено цифровий зум, при

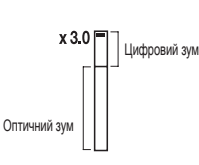

кожному натисненні кнопки ЗУМУ W кратність зуму буде поступово <sup>цифровий зум</sup> зменшуватися. Цифровий зум припиниться, якщо натиснути кнопку ЗУМУ W. При послідовних натисненнях кнопки ЗУМУ W спочатку зменшується кратність цифрового зуму, а потім оптичного зуму, доки не буде досягнута мінімальна кратність.

кнопку

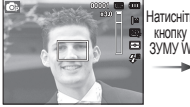

[Цифровий зум 3,0X] [Зум БЛИЖЧЕ] [Зум ДАЛІ]

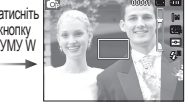

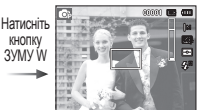

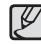

- Зйомка із використанням цифрового зуму займає дещо більше часу. Враховуйте це під час здійснення зйомки.
- Якщо кнопки зуму натискати під час зйомки відео, звук не буде записуватися.
- При використанні цифрового зуму можливе погіршення якост зображення.
- Щоб зображення, отримане за допомогою цифрового зуму, було більш чітким, виберіть максимальний оптичний зум і натисніть кнопку затвора до половини ходу, потім знову натисніть кнопку зуму Т.
- Цифровий зум недоступний у деяких сюжетних режимах ([Ретуш], [Ніч], [Портрет], [Діти], [Макро], [Текст], [Феєрверк]), в режимах DIS, Відео, [Автопортрет], [Посмішка], [Блимання очей] та [Виявлення обличчя].
- Щоб уникнути отримання нечітких знімків або виникнення порушень у роботі фотокамери, не торкайтеся об'єктива. Якщо зображення нечітке, вимкніть і знову увімкніть живлення фотокамери для зміни положення об'єктива.
- Щоб уникнути порушень в роботі фотокамери, не натискайте на об'єктив.
- Коли фотокамера увімкнена, щоб уникнути отримання тьмяних та нечітких знімків, не торкайтеся рухомих частин об'єктива.
- Не торкайтеся об'єктива, коли натиснута кнопка зуму.

## **Кнопка Інфо (DISP) / Вгору**

Коли на РК-дисплеї відображається меню, кнопка Вгору виконує функції кнопки зі стрілкою.

В режимах зйомки/запису або відтворення при натисненні даної кнопки на дисплеї відображається інформація щодо знімку.

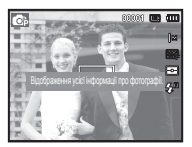

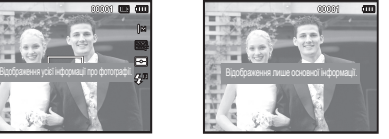

[Екран зйомки] [Інформаційний екран]

## **Кнопка Макро** ( ♦ ) / Вниз

Коли на РК-дисплеї відображається меню, кнопка ВНИЗ виконує функції кнопки зі стрілкою.

Коли меню не відображається, ви можете використовувати кнопку МАКРО (, ) / вниз для макрознімків.

Діапазон фокусування показано на наступній сторінці.

Натискайте кнопку Макро, доки на РК-екрані не з'явиться позначка потрібного режиму макрозйомки.

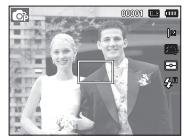

[Автофокусування] [Макро ( $\bullet$ )]

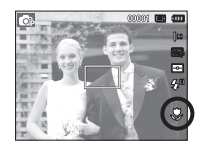

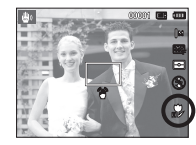

[Автомакро (  $\bullet$ )]

### **Кнопка Макро** (  $*$  ) / Вниз

 Тип режимів і діапазони фокусування (W : Далі, T : Ближче) (Одиниця вимірювання: см)

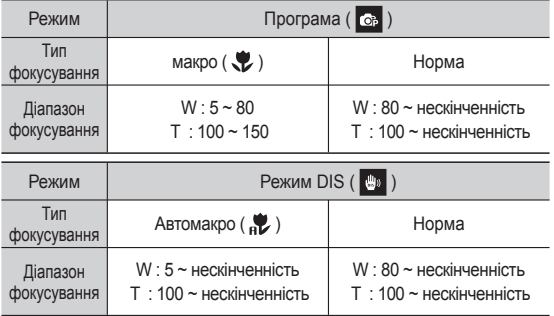

⊮

- При зйомці в режимі макро намагайтеся уникати тремтіння фотокамери.

- При зйомці в режимі макро з відстані до 40 см (зум Далі) або 100 см (зум Ближче) виберіть налаштування Фотоспалах Вимкнений.

 Методи фокусування в залежності від режиму зйомки  $( o :$ за вибором користувача,  $\infty$ : вибрана нескінченність)

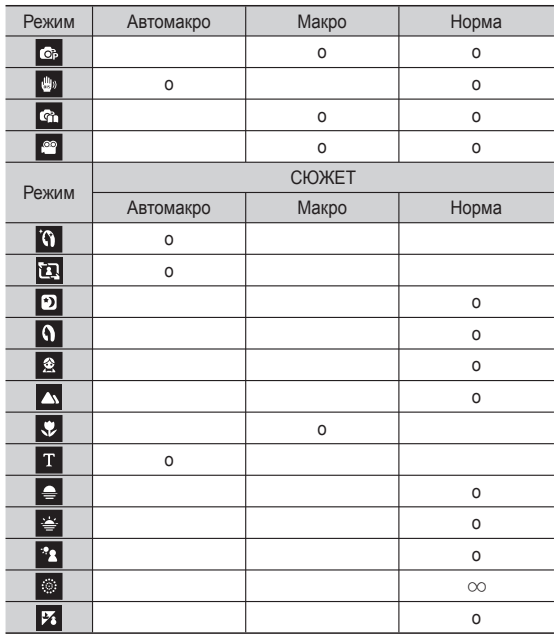

### **Блокування автофокусування**

Щоб навести різкість на об'єкт, що не знаходиться у центрі кадру, скористайтеся блокуванням автофокусування.

- Використання блокування автофокусування
- 1. Упевніться, що об'єкт зйомки знаходиться в центрі рамки автофокусування.
- 2. Натисніть кнопку ЗАТВОРА до половини ходу. Зелений колір рамки автофокусування свідчить про те, що наведення на об'єкт здійснено. Щоб не зробити небажаний знімок, не натискайте кнопку ЗАТВОРА до упору.
- 3. Утримуючи кнопку ЗАТВОРА натиснутою до половини ходу, перекомпонуйте кадр і натисніть її до упору, щоб зробити знімок. Якщо відпустити кнопку ЗАТВОРА, блокування автофокусування буде відмінене.

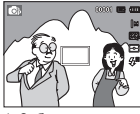

1. Зображення, що має бути зняте.

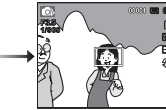

2. Натисніть кнопку ЗАТВОРА наполовину і наведіть різкість на об'єкт зйомки.

|  | 80001 <b>US 000</b> | E H |
|--|---------------------|-----|
|--|---------------------|-----|

3. Перекомпонуйте кадр і повністю натисніть кнопку ЗАТВОРА.

## **Кнопка Спалах ( ) / Вліво**

Якщо на РК-дисплеї відображається меню, при натисненні кнопки ВЛІВО курсор зсувається до лівої смуги меню. Коли на РК-дисплеї не відображається меню, кнопка ВЛІВО виконує функцію кнопки СПАЛАХ ( $\clubsuit$ ).

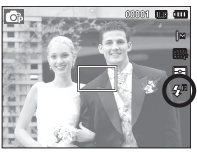

[Виберіть автоматичний фотоспалах]

- Вибір режиму зйомки із спалахом
- 1. Виберіть будь-який режим зйомки/запису, крім режимів [Відео] і [DIS] (Подвійна стабілізація зображення). (Стор.21)
- 2. Натискайте кнопку Спалах, доки на РК-дисплеї не з'явиться позначка потрібного режиму зйомки.
- 3. Індикатор режиму зйомки із спалахом буде відображатися на РК-дисплеї.

Виберіть правильний режим зйомки із спалахом, який би відповідав оточуючим умовам.

#### $\blacksquare$  Зона лії спапаху

(Одиниця вимірювання: м)

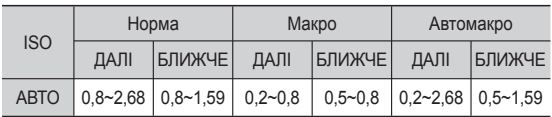

### **Кнопка Спалах ( ) / Вліво**

- При натисненні кнопки затвора після вибору режиму зйомки зі спалахом спрацює первинний спалах для перевірки умов зйомки (зони дії та рівня потужності фотоспалаху ). Не рухайте фотокамеру, доки не спрацює других спалах.
	- Часте використання спалаху зменшує ресурс батареї.
	- У стандартних умовах зйомки час зарядки фотоспалаху не перевищує 4 секунди. Час затримки збільшується, якщо батарея частково розряджена.
	- Під час зйомки в режимі DIS і в сюжетних режимах [Пейзаж], [Макро], [Текст], [Захід], [Світанок], [Феєрверк], а також у режимі Відео фотоспалах не працює.
	- Здійснюйте зйомку із врахуванням зони дії спалаху.
	- Якість отриманого зображення не гарантується, якщо об'єкт зйомки знаходиться занадто близько або має високу здатність до відбиття.
	- Під час зйомки із фотоспалахом в умовах недостатнього освітлення на знімку може з'явитися біла пляма засвітки. Поява такої плями обумовлена відбиттям світла спалаху від найдрібніших часток пилу у повітрі.

#### Індикація режимів фотоспалаху

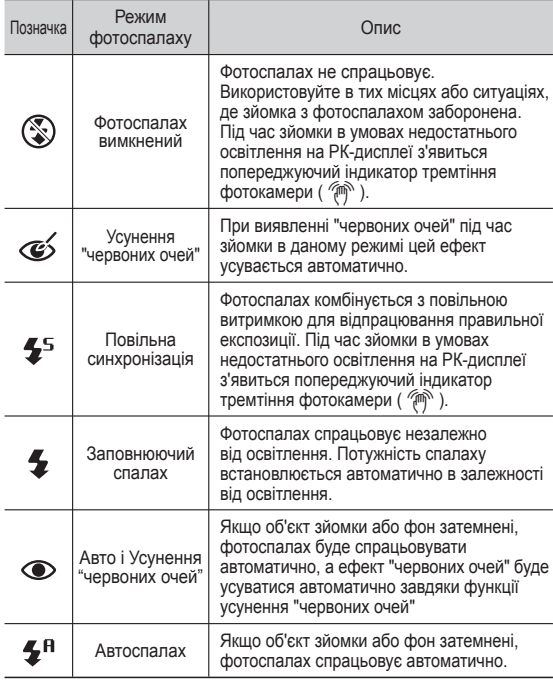

### **Кнопка Спалах ( ) / Вліво**

Режим фотоспалаху в залежності від режиму зйомки

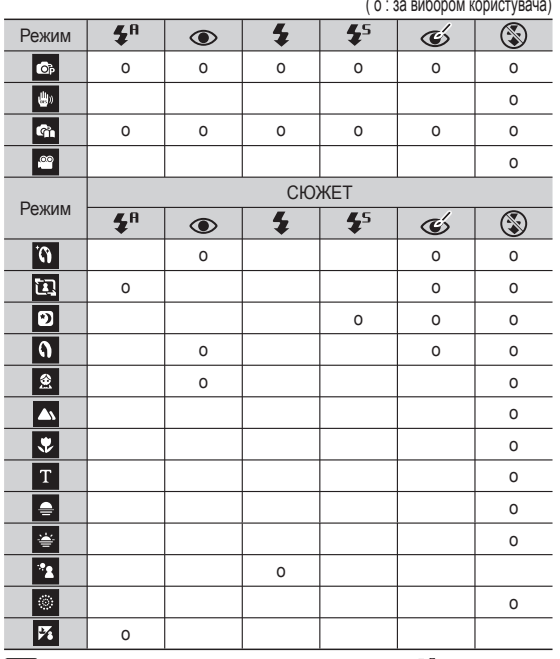

• Позначка інтелектуального автоспалаху ( $\clubsuit$ <sup>8</sup>) з'явиться в режимі [Інтелектуальний режим]

M

### **Кнопка автоспуску ( ) / Вправо**

Якщо на РК-дисплеї відображається меню, при натисненні кнопки Вправо курсор зсувається до правої смуги меню. Коли на РК-дисплеї не відображається меню, кнопка ВПРАВО виконує функцію Автоспуску (  $\ddot{\cdot}$ ) Дана функція використовується, коли фотограф сам бажає залишитися в кадрі.

- Функція Автоспуску буде відмінена, якщо в режим автоспуску натиснути кнопку автоспуску.
	- Щоб уникнути тремтіння фотокамери, скористайтеся штативом.
	- У режимі відео існує можливість знімати з автоспуском лише із затримкою у 10 сек.
	- Залежно від вибраної опції визначення обличчя, таймер або деякі його опції можуть бути недоступні.
# **Кнопка автоспуску ( ) / Вправо**

#### Вибір автоспуску

1. Виберіть будь-який режим зйомки/запису, крім режиму Звукозапис. (стор. 21)

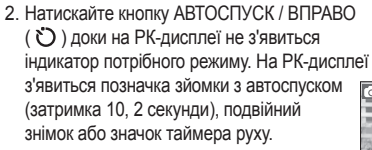

3. При натисненні кнопки ЗАТВОРА знімок буде зроблений після завершення визначеного періоду часу.

#### Індикація автоспуску

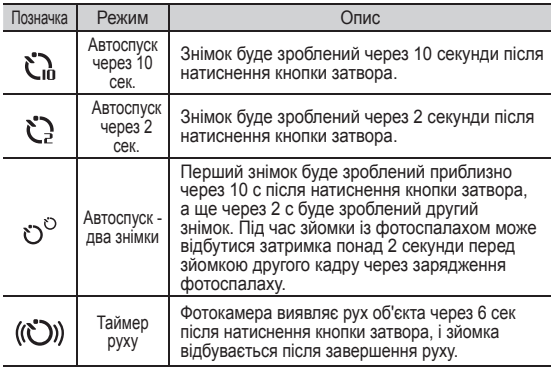

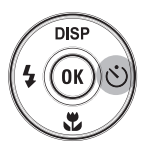

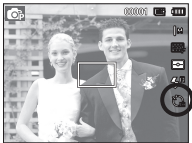

[Вибір автоспуску через 10 сек.]

#### Таймер руху

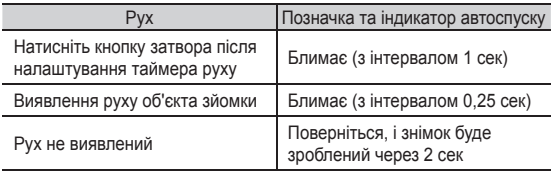

 Зйомка в режимі Руху відбувається наступним чином. (за виключенням режиму Відео)

Налаштування часу виявлення руху  $\rightarrow$  Натисніть кнопку затвора  $\rightarrow$  Підтвердить компонування кадру (протягом 6 сек) Виявлення руху (повертайте руку з фотокамерою наскільки можливо)<sup>2</sup>  $\rightarrow$  Припинення виявлення руху (Не рухайтесь)  $\rightarrow$ Зйомка зображення (через 2 сек)

- \*1: Фотокамера виявляє рух об'єкта через 6 секунд після натиснення кнопки затвора, тому необхідно завершити компонування кадру протягом цих 6 секунд.
- \*2: Поверніться або відведіть руку з фотокамерою наскільки можливо.

У наступних випадках таймер руху може не спрацювати.

- Відстань до об'єкта зйомки перевищує 3 м.

Діапазон виявлення руху для таймера руху

- Експозиція з недотриманням або перетриманням
- Зйомка при зустрічному світлі.
- Переміщення об'єкта зйомки незначне
- Виявлення руху здійснюється в межах центральної області (50%) датчика.
- Рух не виявлено протягом 30 секунд або датчик фотокамери після виявлення руху не зафіксував його припинення

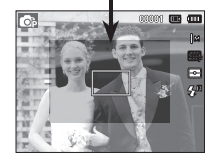

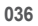

### **Кнопка MENU**

- Якщо натиснути кнопку MENU, на РК-дисплеї відкриється вікно відповідного режиму фотокамери. При повторному натисненні кнопки РК дисплей повернеться до вихідного стану.
- Меню налаштувань відкривається при виборі режимів: ВІДЕО і ФОТОЗЙОМКА. Меню недоступне в режимі запису звуку.

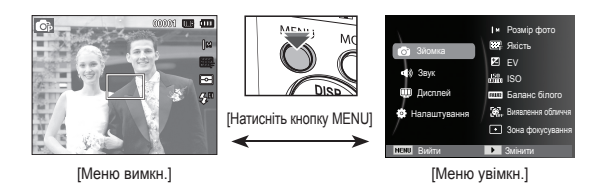

### **Кнопка ОК**

 - Під час відображення меню на РК-дисплеї за допомогою даної кнопки можна пересунути курсор до підменю або підтвердити зроблений вибір.

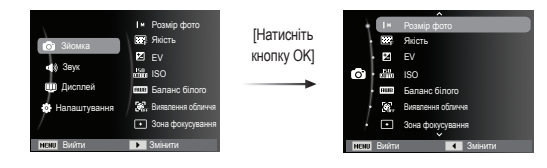

# **Зйомка** (  $\odot$  )

Виберіть відповідний пункт меню або натисніть кнопку Fn для виведення на дисплей списку меню:

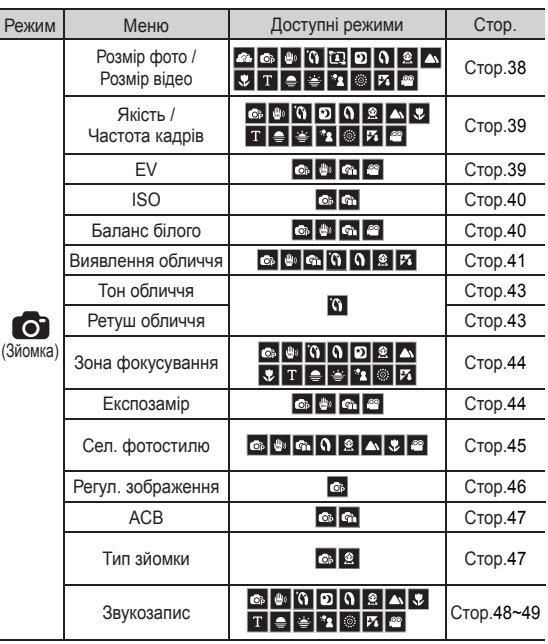

- 1. У будь-якому доступному режимі натисніть кнопку MENU.
- 2. За допомогою кнопки Вгору/Вниз виберіть меню [Зйомка] і натисніть кнопку Вправо/ОК.

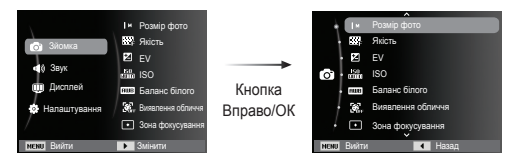

 3. За допомогою кнопок Вгору/Вниз виберіть бажане меню і натисніть ОК.

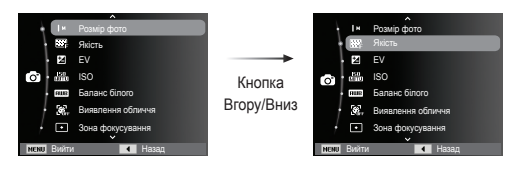

 4. За допомогою кнопок Вліво/Вправо виберіть бажане меню і натисніть ОК.

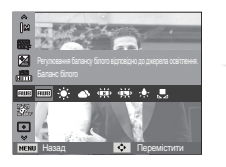

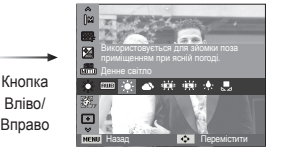

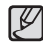

Увімкнення функцій за допомогою кнопки MENU Для швидкого переходу до меню зі списком функцій, що часто використовуються, застосовуйте кнопку Fn на задній панелі камери.

### Розмір фото / Розмір відео

Виберіть розмір фото / відео відповідно до запланованого використання файлу.

(Одиниця вимірювання: pixel)

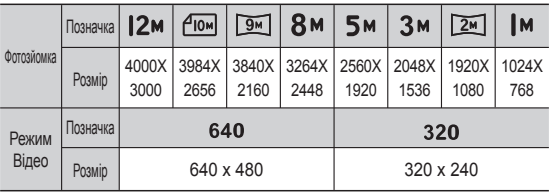

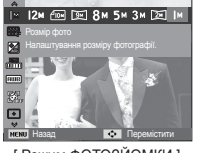

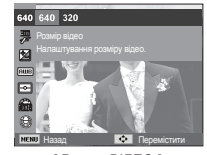

[ Режим ФОТОЗЙОМКИ ] [ Режим ВІДЕО ]

• Чим вище вирішення, тим менше знімків можна зробити, оскільки знімок, зроблений із високим вирішенням займає більше пам'яті.

### Якість / Частота кадрів

Виберіть ступінь стиснення, який буде найкращим чином відповідати вашому застосуванню знятих зображень. Чим вище ступінь стиснення, тим гірша якість зображення.

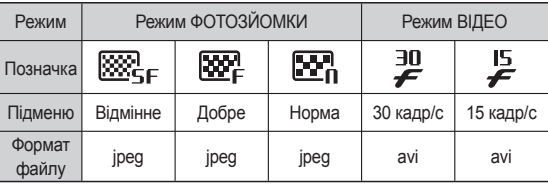

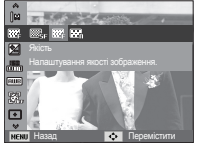

 $\mathbb Z$ 

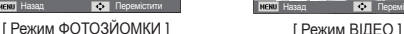

- **Kathleevie B** Частота кадрів Налаштування числа кадрів на секунду для відео. 匞 6 Назад Перемістити
- Цей формат файлу відповідає DCF (Design rule for и потриманих знімків може погіршитися. Camera File system) (Правила розробки файлової системи фотокамер).
- JPEG (Joint Photographic Experts Group) : JPEG - стандарт стиснення зображення, розроблений об'єднаною групою експертів із фотографії. Цей тип стиснення найчастіше використовується для стиснення файлів фотозображень та іншої графіки, оскільки він дозволяє ефективно стискати дані.

### Експокорекція

Дана фотокамера автоматично вибирає експозицію в залежності від освітлення.

Ви також можете вибрати величину експокорекції за допомогою меню [EV].

- Експокорекція
- 1. За допомогою кнопки Вгору/Вниз у меню Зйомка виберіть пункт [EV]  $\left( \mathbf{Z} \right)$ .
- 2. За допомогою кнопок ВЛІВО та ВПРАВО виберіть величину експокорекції.

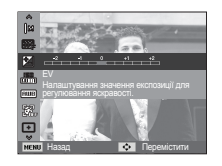

3. Натисніть кнопку ОК. Вибране

значення буде збережене, і меню Експокорекції закриється. При зміні величини експокорекції в лівій частині РК дисплея з'явиться індикатор експозиції ( $\overline{Z}$ ).

Ä Від'ємні експокорекції зменшують величину експозиції. Додатні експокорекції збільшують величину експозиції, в результаті чого РК дисплей стає світлішим, а якість

#### ISO

Виберіть світлочутливість фотодатчика під час зйомки. Світлочутливість фотокамери визначається вибраним значенням ISO.

 [Авто] : Світлочутливість буде вибиратися камерою автоматично залежно від освітлення місця зйомки або яскравості об'єкта зйомки.

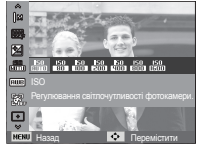

 [ISO 80, 100, 200, 400, 800, 1600] : Вибравши більш високу вітлочутливість, ви отримаєте більш коротку витримку під

час зйомки. Але при занадто яскравому освітленні знімок може виявитися перетриманим. Чим вище значення ISO, тим вища світлочутливість фотокамери, і відповідно, тим легше буде отримати належні знімки в умовах слабкого освітлення. Хоча при збільшенні світлочутливості також підвищується рівень шумів, в результаті чого знімки виходять більш зернистими.

- Ä Якщо вибрано режим [Рух], для світлочутливості ISO встановлюється налаштування Авто.
- Ä Меню [ISO] доступне тільки в режимах [Програма] або [Помічник у фотографуванні].

### Баланс білого

Правильний вибір балансу білого дозволяє наблизитися до природної гами кольорів.

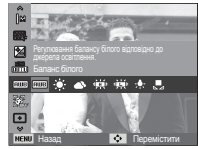

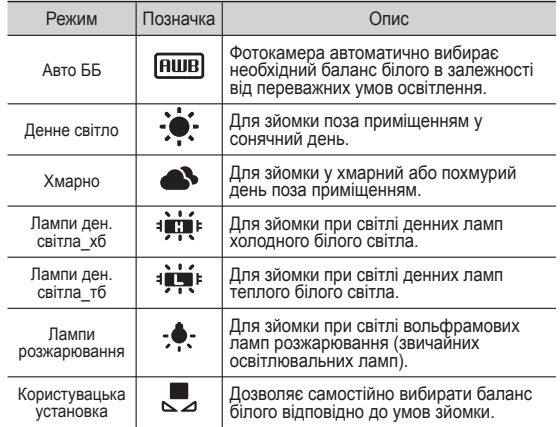

Ä Знімки, зроблені при різному освітленні, можуть мати різні відтінки.

Використання користувацького налаштування балансу білого

В залежності від умов зйомки можна підібрати власне налаштування балансу білого. Налаштуйте оптимальний баланс білого для конкретної ситуації, вибравши користувацьке налаштування балансу білого.

1. Виберіть в меню Користувацька рустановка ( , ) пункт Баланс білого і розташуйте аркуш білого паперу перед фотокамерою так, щоб РК дисплей став повністю білим.

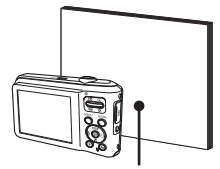

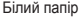

- 2. Кнопка ОК : вибір попередньої користувацького налаштування балансу білого.
	- Кнопка Затвора : збереження нового користувацького налаштування балансу білого.
	- Користувацьке налаштування балансу білого буде використана під час зйомки наступного кадру.
	- Користувацьке налаштування балансу білого буде зберігатися до того час, як буде вибране нове налаштування.

#### Виявлення обличчя

При виборі функції визначення обличчя фотокамера починає визначати положення людського обличчя в кадрі. При фокусуванні на обличчі одночасно відбувається регулювання його яскравості. Також ви можете знімати природні знімки обличчя, використовуючи функцію Автопортрет.

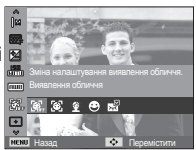

#### Норма

В цьому режимі відбувається автоматичне визначення обличчя в кадрі, потім відбувається наведення на різкість і визначення експозиції. Цей режим зручний для зйомки портрета.

Ä Можна вибрати наступні режими : Програма, DIS, Помічник у фотозйомці, Ретуш обличчя, Портрет, Діти, Пляж/сніг

1. Розмір і положення рамки автофокусування вибираються автоматично, і обличчя об'єкта зйомки опиняється в рамці.

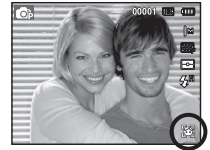

- 2. Натисніть кнопку затвора до половини ходу. Рамка фокусування стає зеленою, коли здійснене наведення на різкість.
- 3. Натисніть кнопку затвора до упору, щоб зробити знімок.

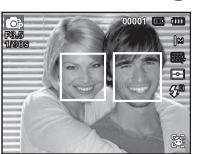

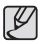

- За допомогою цієї функції можна виявити положення облич до 10 осіб.
- При виявленні декількох облич одночасно фокусування за обличчям найближчої людини.
- В цьому режимі цифровий зум недоступний.
- При виявленні камерою обличчя воно опиниться посередині білої фокусу вальної рамки, інші обличчя будуть всередині сірих фокусувальних рамок. Натисніть кнопку затвора до половини ходу, щоб здійснити фокусуванні на обличчі, після цього колір рамки зміниться на зелений.
- Якщо обличчя виявити не вдалося, відбувається повернення до попереднього режиму автофокусування.
- В деяких умовах ця функція може працювати некоректно.
	- На обличчі людини темні окуляри або певна частина обличчя прихована.
	- Обличчя людини, яку знімають, не напрямлене до фотокамери.
	- Камера не може виявити обличчя через занадто темне чи яскраве освітлення.
	- Занадто велика відстань до об'єкта зйомки.
- Максимальна відстань, з якої можна виявити положення обличчя, становить 2,5м (зум Далі).
- Чим ближче об'єкт зйомки, тим швидше його розпізнає фотокамера.
- Під час зйомки в режимах [Ретуш], [Портрет] та [Діти] для функції [Виявлення обличчя] вибирається стандартне налаштування.

#### Автопортрет

Під час зйомки з автоспуском виявлення вашого обличчя відбувається автоматично, що спрощує і пришвидшує зйомку автопортрета.

- Ä Можна вибрати наступні режими : Програма, DIS, Помічник у фотозйомці, Ретуш обличчя, Портрет, Пляж/сніг
- 1. Для зйомки автопортрета напрямте об'єктив на обличчя об'єкта зйомки. Фотокамера автоматично визначає положення обличчя, після чого подається звуковий сигнал.

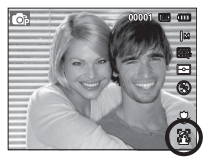

- 2. Натисніть кнопку затвора, щоб розпочати зйомку.
- Коли обличчя опиняється в центрі екрана, звуковий сигнал починає лунати частіше, ніж коли воно знаходиться не в центрі.

#### Посмішка

Ä Можна вибрати наступні режими : Програма, DIS, Помічник у фотозйомці, Ретуш обличчя, Портрет, Діти, Пляж/ снігЗйомка здійснюється автоматично без натиснення кнопки затвора в момент виявлення посмішки. Якщо натиснути кнопку затвора, буде зроблений знімок у

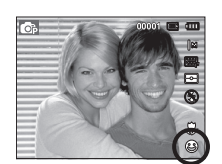

звичайному режимі. Під час зйомки в режимі Посмішка усміхнене обличчя буде виявлене швидше, якщо буде помітно зуби цієї особи або ж якщо посмішка буде підкреслена мімікою обличчя.

#### Блимання очей

Ä Можна вибрати наступні режими : Програма, Помічник у фотозйомці, Портрет, Діти, Пляж/снігЯкщо під час натиснення кнопки затвора очі особи, що знімається, закриті, фотокамера робить 2 знімки поспіль. Якщо під час натиснення кнопки затвора очі особи, що знімається, відкриті, буде зроблений лише один знімок.

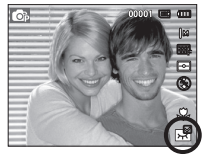

- Посмішка або закриті очі можуть не виявлятися в наступних умовах:
	- Якщо на особі, що знімається, сонцезахисні окуляри.
	- Обличчя особи, що знімається, не напрямлене в бік фотокамери.
	- Положення обличчя в кадрі погано визначається в результаті занадто темного або занадто яскравого оточуючого освітлення.
	- Якщо фотокамера знаходиться занадто далеко від об'єкта зйомки. (Оранжева фокусувальна мітка)
	- До кадру потрапляють сильні відблиски світла або яскраве зустрічне світло.

### Тон обличчя

Це меню дозволяє регулювати тон шкіри на знімках у режимі Ретуш. Чим вище вибраний вами рівень, тим світліший тон шкіри.

- 1. За допомогою кнопки Вгору/Вниз виберіть [Тон обличчя].
- 2. За допомогою кнопок Вліво/Вправо виберіть бажаний тон обличчя і потім натисніть ОК.

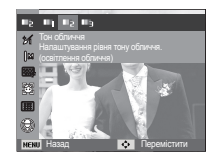

 3. Натисніть кнопку затвора, щоб зробити знімок.

#### Ретуш обличчя

Це меню дозволяє правильно налаштувати тон шкіри до запису в режимі Ретуш. Чим вище вибраний рівень, тим ефективніший контроль.

- 1. За допомогою кнопки Вгору/Вниз виберіть [Ретуш обличчя].
- 2. За допомогою кнопки Вліво/Вправо виберіть необхідний режим ретуші обличчя і натисніть ОК.
- 3. Натисніть кнопку затвора, щоб зробити знімок.

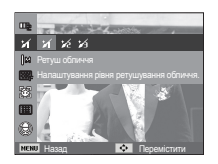

### Спосіб автофокусування

Виберіть необхідну зону фокусування залежно від умов зйомки.

- $[$ Центральне АФ] $($ 
	- : Фокусування здійснюється на об'єкти, що знаходяться у прямокутній ділянці в центрі РК дисплея

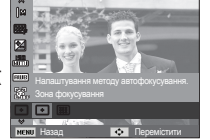

[Багатосегм. АФ] ([H]]

- : Фотокамера визначає точку автофокусування по 9 точкам АФ.
- Ä Коли автофокусування на об'єкт зйомки здійснене, рамка АФ стає зеленою. Якщо наведення на різкість здійснити не вдалося, рамка АФ стає червоною.

### Експозамір

Якщо вам не вдається підібрати правильну експозицію, спробуйте змінити метод експозаміра, щоб отримати більш яскраві знімки.

### $[M$ ульти $]$  ( $\Box$ )

 : Експозиція розраховується на основі середніх значень освітлення кадру. При цьому розрахунок, в основному, відбувається в центральній зоні кадру. Даний метод

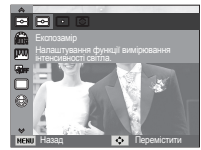

придатний для звичайних умов зйомки.

[Точковий] ( •

- : Для експозаміра використовується лише прямокутна зона в центральній зоні РК дисплея. Цей метод підходить для зйомки об'єктів, що знаходяться в центрі кадру, незалежно від зустрічного світла.
- $[$ Центр виважений $]$   $($ 
	- : Експозиція розраховується на основі середніх значень освітлення кадру. При цьому розрахунок, в основному, відбувається в центральній зоні кадру. Даний метод підходить для зйомки невеликих об'єктів, наприклад, квітки чи комах.
- Ä Не використовуйте точковий експозамір, коли об'єкт зйомки знаходиться поза центральною зоною кадру, оскільки в такому випадку експозиція буде визначена неправильно. У такій ситуації краще використовувати експокорекцію.

### Сел. фотостилю

До знімку можна додати різноманітні ефекти без використання ПЗ для редагування.

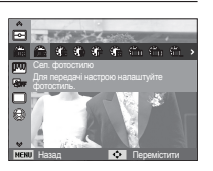

- 1. За допомогою кнопок Вліво/Вправо виберіть потрібний Стиль і натисніть кнопку ОК.
- 2. Натисніть кнопку затвора, щоб зробити знімок.

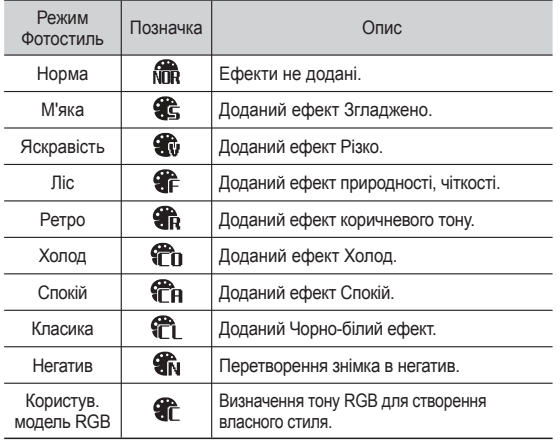

- Корист. колір : Змініть тональність кольору зображення, змінюючи значення червоного (R), зеленого (G) і блакитного (В).
	- Кнопка Вгору/Вниз : Вибір R, G, B
	- Кнопка Вліво/Вправо : Змінює

значення параметра

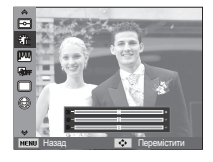

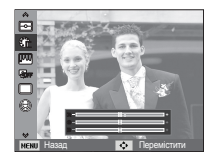

- Після встановлення ефекту при стильовому оформленні ⊮ знімка функція виявлення обличчя буде недоступною.
	- Якщо селектор фотостилю є активним, функція регулювання зображення недоступна.

### Регул. зображення

#### Контрастність

Ви можете змінити контрастність зображення.

- 1. За допомогою кнопки Вгору/Вниз виберіть пункт [Контрастність].
- 2. За допомогою кнопки Вліво/Вправо змініть контрастність зображення.
- 3. Натисніть кнопку затвора, щоб зробити знімок.

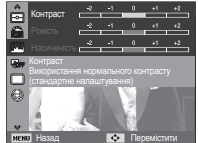

Назад Перемістити

Використання нормальної різкості

Різкість

高

lo

#### Різкість

Ви можете налаштувати різкість знімка, який ви плануєте зробити.

Ви не зможете заздалегідь продивитися на РК дисплеї зображення зі зміненою різкістю, тому що дана функція буде застосована лише після того, як буде зроблено знімок.

- 1. За допомогою кнопки Вгору/Вниз виберіть пункт [Різкість].
- 2. За допомогою кнопки Вліво/Вправо змініть різкість зображення.
- 3. Натисніть кнопку затвора, щоб зробити знімок.

Насиченість

Змініть кольорову насиченість зображення.

- 1. За допомогою кнопки Вгору/Вниз виберіть пункт [Насиченість].
- 2. За допомогою кнопки Вліво/Вправо змініть кольорову насиченість зображення.
- 3. Натисніть кнопку затвора, щоб зробити знімок.

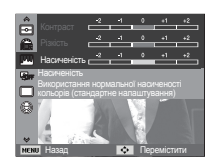

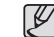

- Якщо функція регулювання зображення є активною, селектор фотостилю недоступний.
- При встановленні Насиченості Виявлення обличчя недоступне.

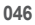

### ACB

Дана функція автоматично корегує контрастність у випадку зйомки в умовах великої експозиційної різниці, тобто зустрічного світла або контрастності. Ця функція автоматично налаштовує яскравість і дозволяє отримати чіткий знімок об'єкта.

- Підменю [ACB] : [Вимкн.], [Увімкн.]

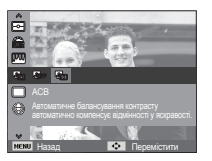

Ä Функція ACB наявна тільки в режимах [Програма] чи [Портрет] чи [Помічник у фотографуванні]. Функція ACB завжди працює у режимах [Портрет].

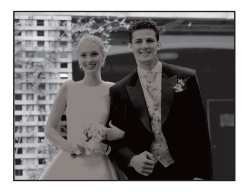

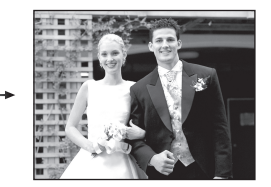

### Тип фотозйомки

Можна вибрати безперервну зйомку і зйомку з автоматичним брекетингом AEB (Auto Exposure Bracketing).

[Покадрова] (

- : Буде зроблений лише один знімок. **[Безперервна]** (<u>I</u>)
	- : Зйомка відбувається безперервно, доки
		- не буде відпущена кнопка затвора.

 $[3a$ хват руху] ( $\circled{3}$ )

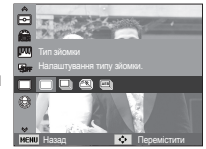

: Натиснувши і утримуючи кнопку

затвора, в цьому режимі можна робити 5 знімків на секунду. Після завершення зйомки серії знімків зображення будуть збережені і показані на задньому РК дисплеї. Максимальна кількість знімків - 30, розмір зображення - VGA.

- [AEB] ( ) : Ви можете зробити три послідовних знімки із різними значеннями експозиції. Використовуйте цей режим, якщо вам важко визначити експозицію для об'єкта.
- ${\mathscr{L}}$ 
	- При виборі більшого вирішення і вищої якості зображення збільшується час запису файлу, протягом якого робота з фотокамерою буде неможлива.
	- При виборі підменю [Безперервна], [Рух], [AEB] фотоспалах автоматично вимикається.
	- Режим АЕВ буде недоступний, якщо вільного місця в пам'ят вистачає менше за 3 кадри.
	- Якщо в пам'яті наявне місце лише для 30 знімків, захват руху недоступний.
	- Під час зйомки з автоматичним брекетингом рекомендується використовувати штатив, оскільки знімки можуть бути нечіткі через збільшення часу запису файлу і тремтіння фотокамери.

#### Звуковий коментар

До збереженого знімка можна додати звуковий коментар. (Макс. 10 сек.)

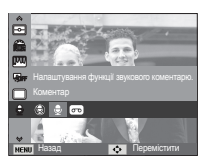

- Налаштування завершиться, якщо на РК дисплеї з'явиться індикатор звукового коментарю.
- Натисніть кнопку затвора і зробіть знімок. Зображення буде записане на картку пам'яті.
- Запис звукового коментарю буде продовжуватися протягом десяти секунд з моменту запису знімка. Якщо під час запису звукового коментарю натиснути кнопку затвора, запис припиниться.

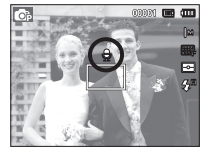

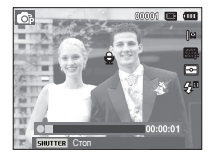

### Запис звуку

Тривалість запису звука обмежена доступним для запису часу (Макс. 10 годин).

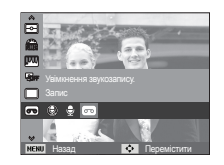

 Натисніть кнопку затвора, щоб почати запис звука.

- Натисніть кнопку затвора один раз, і запис звука буде продовжуватися протягом усього доступного для запису часу (макс. 10 годин). Час запису відображається на РК дисплеї. Запис звуку буде продовжуватися, навіть якщо відпустити кнопку затвора.
- Щоб припинити запис, знову натисніть кнопку затвора.
- Формат файлу: \*.wav

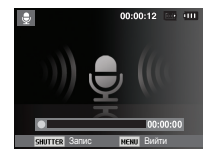

[Режим запису звука]

Як зробити паузу під час запису звука

Дана функція дозволяє записати звук в один файл навіть після паузи, а не створювати декілька файлів звукозапису.

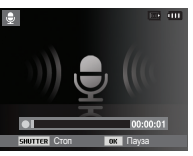

[Режим запису звука]

- 1. Щоб призупинити запис, натисніть ОК.
- 2. Щоб відновити запис, знову натисніть кнопку ОК.
- 3. Щоб припинити запис, знову натисніть кнопку затвора.

### Запис відеокліпу без звукового супроводу

Відеокліп можна записати без звукового супроводу.

 В режимі Відео в меню [Звукозапис] виберіть [Вимкн.]. ( ) з'явиться на РК дисплеї. Натисніть кнопку затвора, відеокліп буде записуватися без запису звука протягом всього доступного проміжку часу.

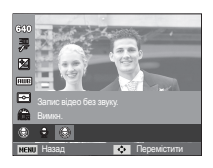

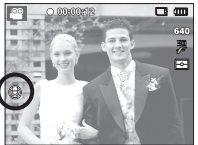

- Оптимальна відстань між вами і фотокамерою (мікрофоном) ⊮ під час запису звука - 40 см.
	- Якщо вимкнути фотокамеру, коли запис звука тимчасово призупинений, відбудеться відміна запису.

# **Звук ( )**

 Елементи, позначені \*, є стандартними установками. Ä Меню можуть бути змінені без попереднього сповіщення.

#### Гучність

Виберіть гучність звукової заставки, звуку при спрацюванні затвора, інших звукових сигналів, а також звука, що сигналізує про завершення автофокусування.

- Підменю [Гучність] : [Вимкн.], [Низька],

[Середня]\*, [Висока]

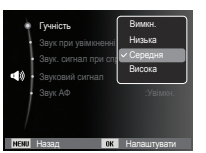

### Звукова заставка

Виберіть звуковий сигнал, що буде чутно під час увімкнення фотокамери.

- Звукова заставка : [Вимкн.]\*, [1], [2], [3]

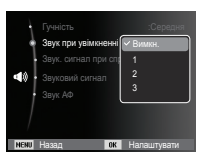

### Звуковий сигнал при спрацюванні затвора

Виберіть сигнал, що буде супроводжувати спрацьовування затвора.

- Звук затвора : [Вимкн.], [1]\*, [2], [3]

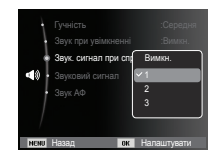

#### Звуковий сигнал

Якщо дозволити подачу звукового сигналу, то натиснення кнопок буде супроводжуватися звуком, за яким ви зможете стежити за роботою фотокамери.

 - Підменю [Звук. сигнал] : [Вимкн.], [1]\*, [2], [3]

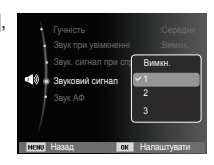

### Звук АФ

автофокусування (після натиснення кнопки затвора до половини ходу) буде лунати звуковий сигнал.

- Підменю [Звук АФ] : [Вимкн.], [Увімкн.]\*

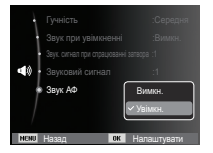

# $\mathbf{Q}$  **Дисплей** (  $\mathbf{Q}$  )

 Елементи, позначені \*, є стандартними установками. <sup>Ä</sup> Меню можуть бути змінені без попереднього сповіщення. Якщо для звуку АФ вибрати Увімкн., то при завершенні

#### Мова

Ви можете вибрати мову, що буде відображатися на РК дисплеї. Вибране налаштування мови зберігається, навіть якщо вийняти і знову вставити батарею живлення.

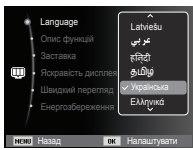

#### Опис функцій

Ви можете увімкнути або вимкнути виведення на дисплей опису функцій у режимі зйомки.

- Підменю Опис функцій
- [Вимкн.] : Виведення на дисплей опису функцій відключене.
- [Увімкн.]\* : Виведення назви і опису функцій на дисплей включене.

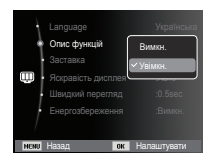

# **Дисплей ( )**

### Графічна заставка

Виберіть зображення, яке буде відображатися на РК дисплеї одразу після увімкнення фотокамери.

- Підменю: [Вимкн.]\*, [Логотип], [Моя заставка]
- В меню [Змінити розмір] збережіть зображення, вибране для заставки як [Заставка].
- Графічну заставку неможливо видалити за допомогою меню [Видалити] або [Форматувати].
- Користувацькі графічні заставки будуть видалені, якщо вибрати меню [Скинути].

### Яскравість дисплея

Ви можете налаштувати яскравість РК дисплея.

 - Підменю : [Авто]\*, [Темніше], [Норма], [Світліше]

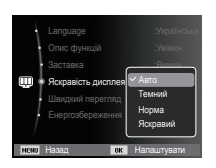

Назад Назад На

Опис функційn :On з<br>Стави: Яскравість ди **прав**ість ди Швидкий пере<sub>гл</sub>ания :0.5sec Енергозбережения : Объемное : Объемное : Объемное : Объемное : Объемное : Объемное : Объемное : Объемное : Объем

Language :Українська OFF

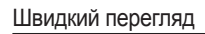

Якщо перед тим, як зробити знімок, увімкнути швидкий перегляд, зняте зображення буде залишатися на РК дисплеї протягом часу, вибраного в меню [Швидкий перегляд]. Функція швидкого перегляду доступна лише в режимах фотозйомки.

- Підменю

- [Вимкн.] : Функція швидкого перегляду вимкнена.
- [0.5 сек]\*, [1 сек], [3 сек)] : Зняте

зображення буде відображатися на дисплеї протягом вибраного часу.

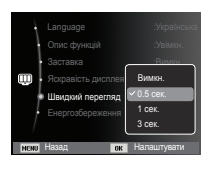

### Дисплей: енергозбереження

При виборі налаштування Увімкн. у меню [Енергозбереження] РК дисплей вимкнеться автоматично, якщо фотокамера знаходиться без дії протягом визначеного часу.

- Підменю
- [Вимкн.]\* : Вимкнення РК дисплея не відбувається.
- [Увімкн.] : Якщо фотокамера знаходиться без дії протягом визначеного часу (близько 30 с), вона автоматично переходить до режиму енергозбереження (починає блимати індикатор стану).

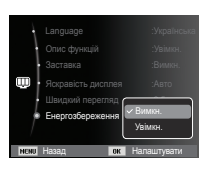

Ä Меню [Енергозбереження] неможливо налаштувати в режимі Відтворення.

 Елементи, позначені \*, є стандартними установками. Ä Меню можуть бути змінені без попереднього сповіщення.

#### Форматування пам'яті

Використовується для форматування пам'яті. В результаті виконання функції [Форматувати] будуть видалені усі записані в пам'яті зображення, включаючи захищені. Перед форматуванням пам'яті не забудьте перенести усі необхідні вам зображення на ПК.

- Підменю
- [Так] : Відкривається вікно підтвердження вибору.

Виберіть меню [Так]. З'явиться повідомлення [Форматування], і пам'ять буде відформатована. Якщо ФОРМАТУВАННЯ було почато в режимі відтворення, з'явиться повідомлення [Форматування завершене].

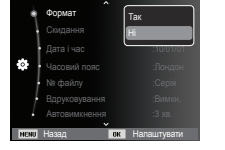

- [Ні]\* : Пам'ять не буде відформатована.
- Картку пам'яті необхідно відформатувати за допомогою меню [Форматування] в наступних випадках.
	- Вставлена нова або невідформатована картка пам'яті.
	- На картці пам'яті є файл, що не розпізнається даною фотокамерою або був записаний на іншій фотокамері.
	- Завжди форматуйте картку пам'яті в самій фотокамері. Якщо вставлена картка пам'яті, відформатована на іншій фотокамері, на пристрої зчитування карток пам'яті або ПК, з'явиться повідомлення [Помилка картки пам'яті].

### Ініціалізація

Відбудеться повернення до стандартних налаштувань усіх меню і функцій фотокамери. При цьому вибрані ДАТА/ ЧАС, МОВА та тип ВИХІДНОГО ВІДЕОСИГНАЛУ залишаться без змін.

- Підменю
- [Так] : Відкриється вікно підтвердження вибору. Виберіть [Так], і відбудеться повернення до стандартних налаштувань. [Ні]\* : Повернення до

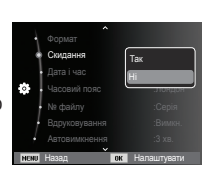

стандартних налаштувань не відбудеться.

### Налаштування дати / часу / формату відображення дати

Дату і час, що відображаються на знімках, а також формат відображення дати, можна змінити. Налаштування [Часовий пояс] допомагає відобразити на РК-моніторі місцевий час і дату під час подорожей.

- Формат дати: [рррр/мм/дд], [мм/дд/рррр], [дд/мм/рррр], [Вимкн.]\*

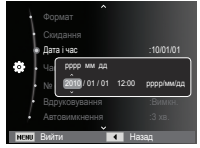

### Часовий пояс

 Можна вибрати наступні міста: Лондон, Кабо Верде, Середня Атлантика, Буенос-Айрес, Сан-Паулу, Ньюфаундленд, Каракас, Ла Пас, Нью-Йорк, Майамі, Чикаго, Даллас, Денвер, Фенікс, Лос-Анджелес, Сан-Франциско, Аляска, Гонолулу, Гаваї, Самоа, Мідуей, Веллінгтон, Окленд,

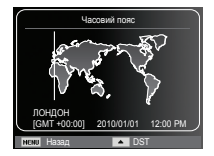

Охотськ, Гуам, Сідней, Дарвін, Аделаїда, Сеул, Токіо, Пекін, Гонконг, Бангкок, Джакарта, Янгон, Алма-Ата, Катманду, Мумбай, Нью-Делі, Ташкент, Кабул, Абу-Дабі, Тегеран, Москва, Афіни, Гельсінкі, Рим, Париж, Берлін

Ім'я файлу

Ця функція дозволяє вибрати спосіб надання імен файлам.

[Скинути] : В результаті виконання функції скидання до імені нового файлу будуть додані цифри 0001, навіть у тих випадках, коли використовується нова картка пам'яті, здійснене

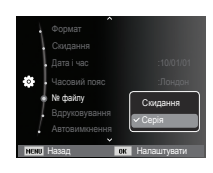

форматування або видалені усі зображення.

- [Серія]\* : Новому файлу надається ім'я в цифровому форматі - на одиницю більше, ніж у попереднього файлу, навіть у тих випадках, коли використовується нова картка пам'яті, здійснене форматування або видалені усі зображення.
- Ім'я першої папки 100PHOTO, а ім'я першого файлу SAM\_0001.
- $-$  Файлам послідовно надаються імена SAM\_0001  $\rightarrow$  SAM\_0002  $\rightarrow \sim \rightarrow$  SAM 9999.
- Папкам послідовно надаються імена від 100 до 999 наступним чином: 100PHOTO  $\rightarrow$  101PHOTO  $\rightarrow \sim \rightarrow$  999PHOTO.
- Максимальна кількість файлів у папці становить 9999.
- Файли на картці пам'яті відповідають стандарту DCF (Design rule for Camera File systems) (Правила розробки файлової системи фотокамер. Якщо ви зміните ім'я файлу, він може виявитися недоступним для перегляду.

Ä DST : перехід на літній час

#### Друкування дати

Ви можете помістити на знімок ДАТУ & ЧАС, коли він був зроблений.

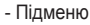

- [Вимкн.]\* : ДАТА & ЧАС не будуть друкуватися на знімку. [Дата] : На знімку буде надрукована
- лише ДАТА. [Дата & час] : На знімку будуть надруковані ДАТА & ЧАС.

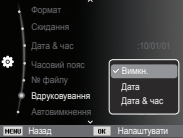

- Ä Дата і час друкуються в нижній правій частині фотознімка.
- Ä Друкування можливе лише на фотознімках.
- Ä В залежності від виробника і режиму друку дата може бути надрукована неправильно.

#### Автовимкнення

При увімкненні даної функції камера вимикається через вибраний проміжок часу для економії ресурсу батареї.

- Підменю
	- [Вимкн.] : Автовимкнення не відбувається.
	- [1 хв], [3 хв]\*, [5 хв], [10 хв]
		- : Фотокамера вимикається автоматично після завершення вибраного періоду бездіяльності.

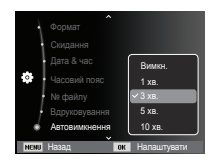

- Настройка автовимкнення зберігається навіть після заміни батареї живлення.
- Зверніть увагу, що функція автовимкнення не працює, якщо фотокамера знаходиться в режимах ПК / Принтер, слайдшоу, під час відтворення звукозапису або відеокліпу.

#### Індикатор автофокусування

Індикатор автофокусування можна увімкнути та вимкнути.

- Підменю
- [Вимкн.] : В умовах слабкого освітлення індикатор АФ світитися не буде.
- [Увімкн.]\* : В умовах слабкого освітлення індикатор АФ буде світитися.

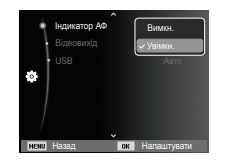

### Вибір типу вихідного відеосигналу

Виберіть тип вихідного відеосигналу з камери- NTSC або PAL. Ваш вибір буде залежати від типу пристрою, що підключається, (монітора, телевізора тощо). В режимі PAL підтримується лише формат BDGHI.

 Під'єднання до зовнішнього монітора Якщо до фотокамери під'єднаний зовнішній монітор, зображення і меню на РК-дисплеї будуть відтворюватися на зовнішньому моніторі.

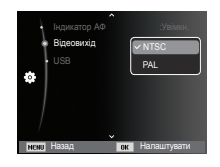

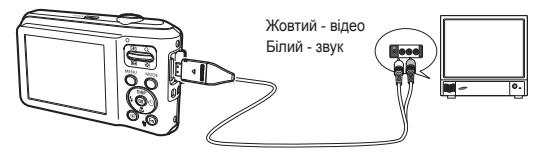

- NTSC : США, Канада, Японія, Південна Корея, Тайвань, Мексика тощо.
- PAL : Австралія, Австрія, Бельгія, Китай, Данія, Фінляндія, Німеччина, Велика Британія, Нідерланди, Італія, Кувейт, Малайзія, Нова Зеландія, Сінгапур, Іспанія, Швеція, Швейцарія, Таїланд, Норвегія тощо.
- При використанні я якості зовнішнього монітора телевізора перемкніть його на прийом сигналу від зовнішнього пристрою або зі входу AV.
- При перегляді на зовнішньому моніторі можуть спостерігатися цифрові перешкоди, це не вважається несправністю.
- Якщо зображення знаходиться не в центрі екрана, відцентруйте його за допомогою елементів управління телевізора.
- Частина знімка може бути не показана, якщо фотокамера під'єднана до зовнішнього монітора.
- Коли фотокамера під'єднана до зовнішнього монітора, на ньому відображається таке саме меню, як і на РК-дисплеї.

### Налаштування USB

Якщо камера не налаштована на автоматичне підключення до ПК або принтера через USB-кабель, ви можете вручну призначити [Computer] (Комп'ютер) або [Printer] (Принтер).

- Підменю [USB] :

- [Авто]\* : Автоматичний дозвіл підключення зовнішнього пристрою за допомогою USB-кабелю.
- [Комп'ютер]: Установка режиму підключення до ПК, якщо підключений зовнішній

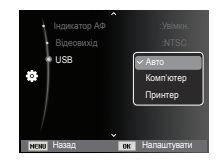

пристрій не розпізнається автоматично.

[Принтер] : Установка режиму підключення до ПК, якщо підключений зовнішній пристрій не розпізнається автоматично.

### **Включення режиму відтворення**

Включіть фотокамеру і виберіть режим відтворення, натиснув кнопку відтворення ( $\Box$ ). Тепер ви можете переглянути зображення, записані в пам'яті фотокамери. Якщо картка пам'яті вставлена у фотокамеру, обмін даними при включенні різних функцій відбувається тільки з нею.

Якщо картка пам'яті не вставлена у фотокамеру, обмін даними при включенні різних функцій відбувається тільки із вбудованою пам'ятю.

#### Режим Спосіб сповіщення

Щоб вибрати спосіб сповіщення, утримуйте натисненою кнопку відтворення не менше 5 секунди. У режимі Спосіб сповіщення не будуть відтворюватися звуки, які супроводжують натиснення кнопки затвору и функціональних кнопок, включення фотокамери і включення ефектів. Щоб відмінити режим Спосіб сповіщення, увімкніть фотокамеру, натиснув кнопку ЖИВЛЕННЯ.

### Перегляд фотознімків

- 1. Увімкніть режим відтворення, натиснув кнопку відтворення ( $\Box$ ).
- 2. На РК-дисплеї з'явиться останній записаний знімок.
- 3. За допомогою кнопок ВЛІВО/ ВПРАВО виберіть зображення для перегляду.
- **Ж Для швидкого перегляду** зображень натисніть та утримуйте кнопку Вліво або Вправо.

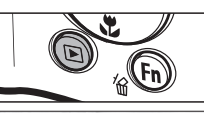

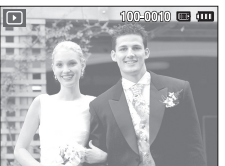

### Перегляд відеокліпу

- 1. За допомогою кнопок ВЛІВО/ВПРАВО виберіть відеокліп для відтворення.
- 2. Для відтворення відеокліпу натисніть кнопку OK.
	- Щоб призупинити відтворення відеокліпу, знову натисніть кнопку OK.

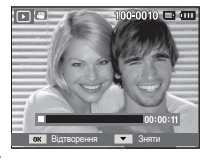

- При повторному натисненні кнопки OK відтворення відеокліпу продовжується.
- Щоб під час відтворення "прокрутити" відеокліп назад, натисніть кнопку ВЛІВО.

Для швидкої "прокрутки" вперед натисніть кнопку ВПРАВО.

- Щоб припинити відтворення відеокліпу, натисніть кнопку ОК, а потім кнопку Вліво або Вправо.

### **Включення режиму відтворення**

#### Функція захвату відео

Можна захопити в пам'ять окремі кадри відеокліпу.

- Як зробити захоплення кадрів відеокліпу
- 1. Під час відтворення відеокліпу натисніть кнопку ОК. Потім натисніть кнопку Вниз.
- 2. Тимчасово призупинений відеокліп буде збережений у файлі під новим ім'ям.
- Ä Новий файл зображення буде мати таке ж розрішення, як і початковий відеокліп (640x480, 320x240).
- Ä Якщо перед відтворенням відеокліпу натиснути кнопку вниз, то перший кадр відеокліпу буде збережений у файлі зображення.

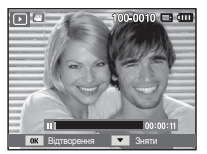

[Пауза]

#### Відтворення звукозапису

- 1. За допомогою кнопок Вліво / Вправо виберіть звукозапис для відтворення.
- 2. Для відтворення файлу звукозапису натисніть кнопку ОК.
	- Щоб призупинити відтворення звукозапису, знову натисніть кнопку ОК.

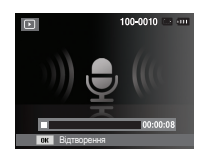

- Щоб відновити відтворення файлу звукозапису, натисніть кнопку ОК.
- Щоб "прокрутити" звукозапис назад у часі відтворення, натисніть кнопку Вліво. Щоб "прокрутити" звукозапис вперед, натисніть кнопку Вправо.
- Щоб зупинити відтворення звукового коментарю, натисніть кнопку Вниз.

#### Відтворення звукового коментарю

- 1. Виберіть знімок із звуковим коментарем.
- 2. Для відтворення звукового коментарю натисніть кнопку ОК.
	- Щоб призупинити відтворення звукового коментарю, знову натисніть кнопку OK.
	- Щоб відновити відтворення звукового коментарю, натисніть кнопку ОК.

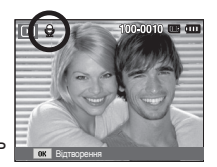

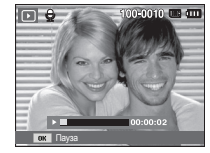

### **Інформація, що відображається на РК дисплеї**

Одночасно із зображенням на РК-дисплеї з'являється інформація про

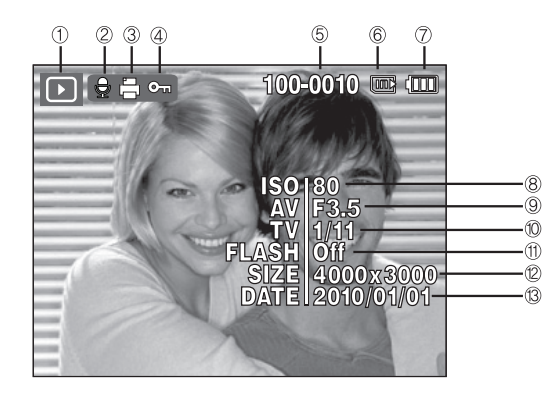

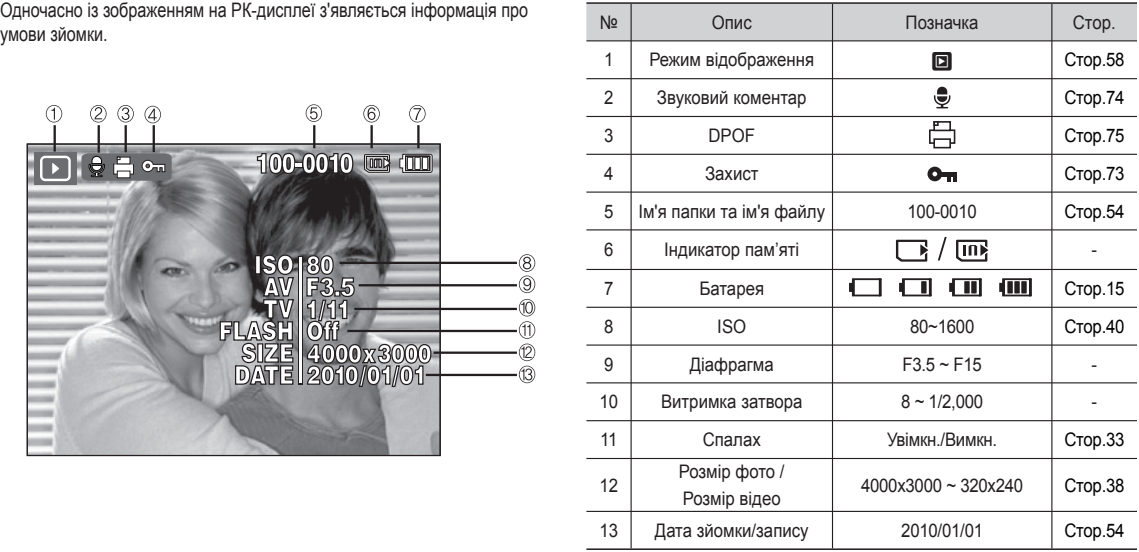

### **Використання кнопок управління для налаштування фотокамери**

 Знаходячись у режимі відтворення, з допомогою кнопок фотокамери можна налаштувати функції відтворення.

# **Кнопка Ескізи (** º **) / Збільшення (** í **)**

### Smart Album

Можна проглядати відразу декілька зображень, збільшити вибране зображення, обрізати і зберегти його частину.

1. Зробивши знімок, натисніть кнопку Ескізи, щоб увійти в режим альбому Smart Album.

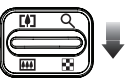

- 2. З допомогою кнопок Вліво/Вправо виберіть потрібне зображення.
- 3. Натисніть кнопку цифрового збільшення, щоб повернутися в режим нормального відображення.

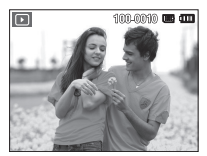

[Виділена зона різкості]

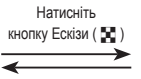

Натисніть кнопку Вгору  $(Q)$ 

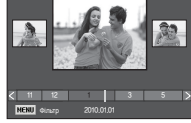

[Альбом Вікно 3 ескізів]

# **Кнопка Ескізи (** º **) / Збільшення (** í **)**

- Пошук або видалення файлів
	- 1. Натисніть кнопку Ескізи в альбомі Smart Album.

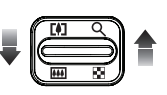

- 2. При кожному натисненні на кнопку Ескізи будуть відображатися файли цієї категорії на екрані альбома Smart Album.
- 3. Вибір файлів здійснюється кнопками Вгору/Вниз/Вліво/ Вправо.
- 4. Натисніть кнопку Видалити (<sup>1</sup>а ) для видалення вибраних файлів.

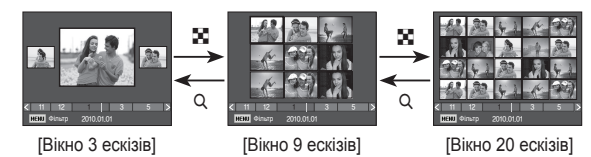

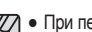

- При перегляді зображень Альбому або при виборі категорії може пройти декілька секунд, в залежності від об'єму збереженої інформації. Проте, це зовсім не говорить про неполадки в роботі камери, будь ласка, зачекайте доки з'явиться екран Альбому. [Вікно 3 ескізів] [Вікно 9 ескізів] [Вікно 20 ескізів] [Вікно 20 ескізів] [Вікно 20 ескізів]<br>
• При перегляді зображень Альбому або при виборі категорії може<br>
пройти декілька секунд, в залежності від об'єму збереженої<br>
•

#### Фільтр Альбому

- 1. Натисніть кнопку MENU в режимі Альбому.
- 2. Вибір бажаної категорії дозволяє класифікувати і шукати файли з допомогою кнопок Вгору/Вниз.

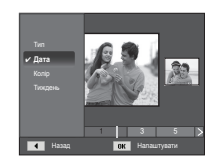

# **Кнопка Ескізи (** º **) / Збільшення (** í **)**

### Особливості категорій

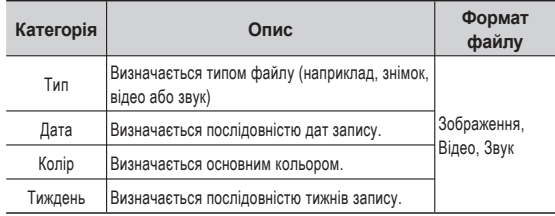

#### Збільшення зображення

- 1. Виберіть зображення, яке хочете збільшити, і натисніть кнопку збільшення.
- 2. З допомогою кнопки Курсор/ОК можна переглядати різні частини зображення.
- 3. Натисніть кнопку Ескізи, щоб повернутися до повноекранного перегляду.
	- Щоб дізнатися, чи збільшене зображення на дисплеї чи ні, подивіться, чи є у верхньому лівому кутку РК-дисплею індикатор

збільшення зображення. (Якщо зображення не збільшено, індикатор відсутній.) Можна також перевірити область збільшення.

zM

- Відеокліпи і WAV-файли збільшити неможливо.
- При перегляді збільшеного зображення можуть бути помітними його дрібні дефекти.

 Максимальна кратність збільшення в залежності від формату зображення.

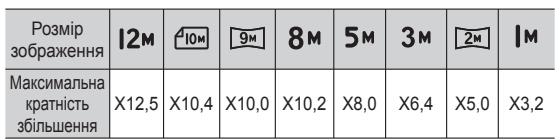

 Підрізування : Можна вибрати і зберегти частину зображення як окреме зображення.

 1. Виберіть зображення, яке хочете збільшити, і натисніть кнопку збільшення. Натисніть кнопку ОК - і з'явиться повідомлення.

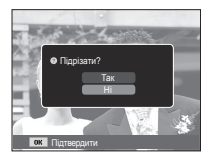

- 2. З допомогою кнопок Вгору/Вниз виберіть потрібне підменю і натисніть кнопку ОК.
	- [Так] : Зображення після підрізки буде збережене у файлі під новим ім'ям і з'явиться на РК-дисплеї.
	- [Ні] : Закрити меню підрізки.
- Ä Якщо для збереження фрагменту не вистачає пам'яті, то обрізати зображення не вдасться.

# **Кнопка Інфо (DISP) / Вгору**

Якщо на РК-дисплеї відображається меню, кнопка ВГОРУ виконує функції кнопки зі стрілкою.

Коли меню не відображається, натисніть кнопку ІНФО, щоб подивитися інформацію про показане зображення.

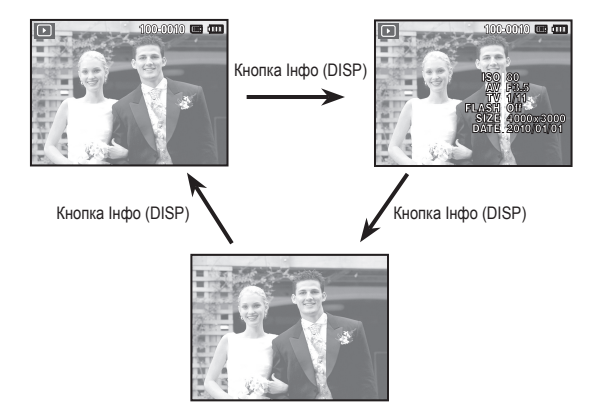

# **Кнопка OK / Відтворення і пауза**

В режимі відтворення кнопка відтворення і паузи/ ОК виконує наступні функції:

- Коли на РК-дисплеї відображається меню, кнопка ОК використовується для підтвердження змін, зроблених з допомогою кнопки КУРСОР/ОК.
- При відтворені фотознімка зі звуковим коментарем, файлу звукозапису або відеокліпу
	- ·В режимі зупинки : Відтворюються фотознімки із звуковим коментарем, файли звукозапису або відеокліпи.

 ·Під час відтворення : Відтворення тимчасово призупиняється. ·В режимі паузи : Відтворення відновлюється.

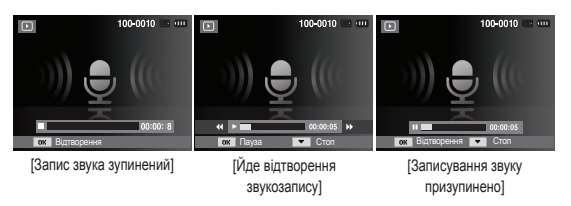

### **Кнопки Вліво / Вправ / Вниз / MENU**

При натисненні кнопок ВЛІВО / ВПРАВО / ВНИЗ / MENU відбувається наступне.

- Кнопка ВЛІВО : Коли на дисплеї відображається меню, кнопка ВЛІВО виконує функції кнопки зі стрілкою. Коли меню не відображається, за допомогою кнопки ВЛІВО можна вибрати попереднє зображення.
- Кнопка ВПРАВО : Коли на РК-дисплеї відображається меню, кнопка ВПРАВО виконує функції кнопки зі стрілкою. Коли меню не відображається, за допомогою кнопки ВПРАВО можна вибрати наступне зображення.
- Кнопка ВНИЗ : Коли на РК-дисплеї відображається меню, кнопка Вниз виконує функції кнопки зі стрілкою.
- Кнопка MENU : Натисніть кнопку MENU, і на РК-дисплеї відкриється меню режиму відтворення. При повторному натисненні кнопки РК дисплей повернеться до вихідного стану.

# **Кнопка Видалити (** Õ **)**

Так можна видалити знімки, записані у пам'ять.

 1. З допомогою кнопок Вліво/Вправо виберіть зображення, яке необхідно видалити і натисніть кнопку ВИДАЛИТИ ( $\frac{dQ}{dt}$ ).

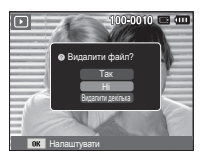

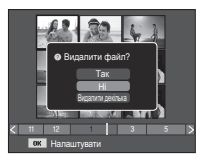

[Одиничне зображення] [Зображення у вигляді ескізу]

- 2. Щоб видалити декілька знімків, виберіть меню [Видалити Декілька].
	- Кнопка Вліво / Вправо
		- : Для вибору знімків
	- Кнопка ОК: виділення знімків для видалення

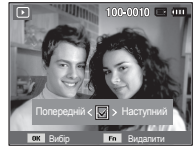

- Кнопка Fn : підтвердження вибору знімків для видалення.
- 3. За допомогою кнопок Вгору/Вниз виберіть значення підменю і натисніть ОК.
	- При виборі [Так] : вибрані знімки видаляються.
	- При виборі [Ні] : видалення знімків відміняється.

### **Налаштування функції відтворення за допомогою РК дисплею**

Функції режиму ВІДТВОРЕННЯ можна налаштувати за допомогою РК дисплея. В режимі відтворення натисніть MENU, щоб відкрити меню налаштувань на РК дисплеї. В режимі відтворення доступні наступні меню налаштувань. Щоб зробити знімок після вибору налаштувань в меню режиму відтворення, натисніть кнопку відтворення або спуску.

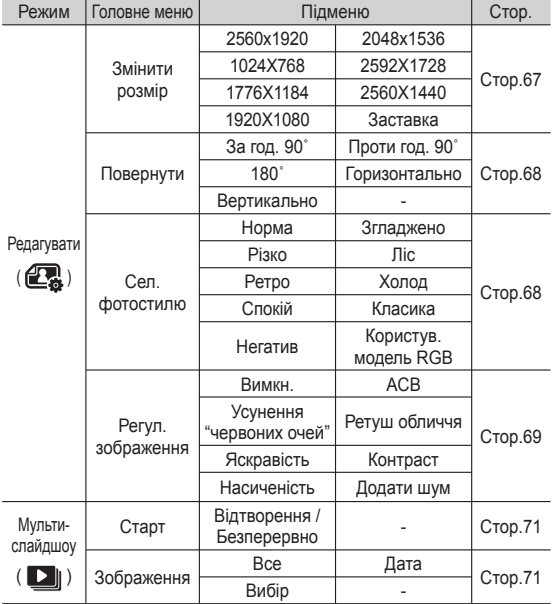

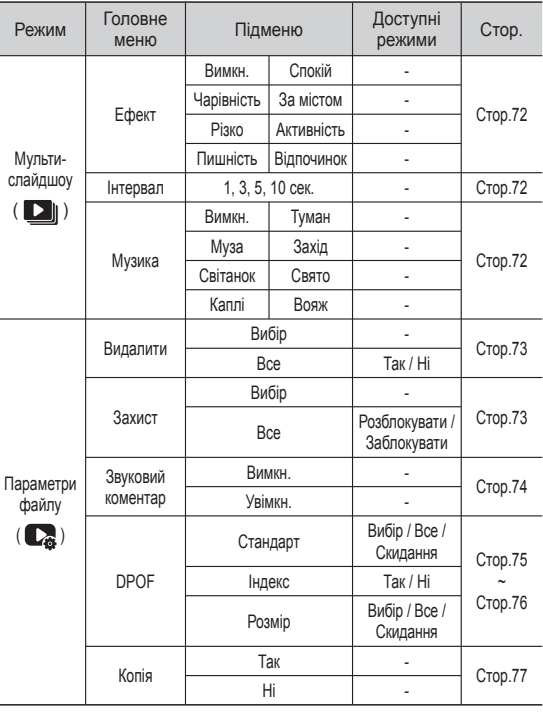

### **Налаштування функції відтворення за допомогою РК дисплею**

Дане меню буде доступне, якщо фотокамера за допомогою кабелю USB безпосередньо підключена до принтера, який підтримує функцію PictBridge (принтер придбаний окремо).

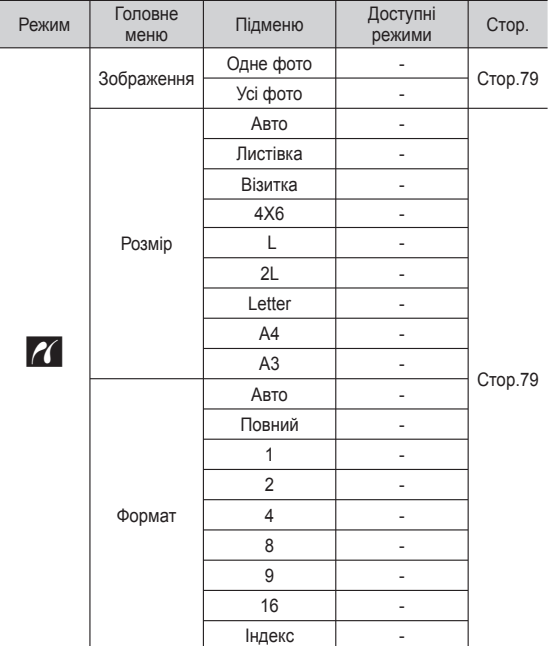

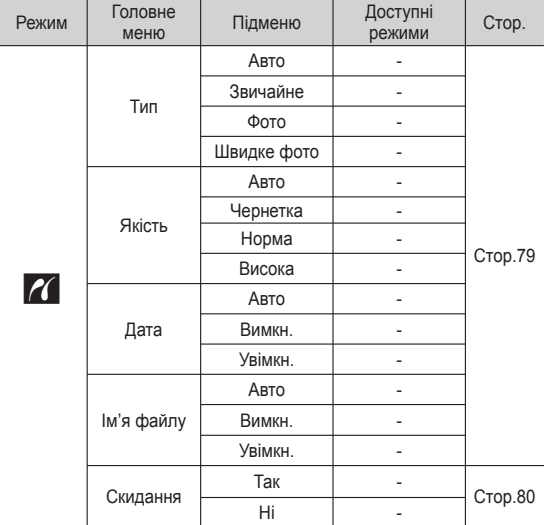

Ä Меню можуть бути змінені без попереднього повідомлення.

### Змінити розмір

Змініть розрішення (розмір) знімків. Виберіть меню [Заставка], щоб зберегти зображення в якості заставки.

- 1. Натисніть кнопку режиму відтворення, а потім кнопку MENU.
- 2. За допомогою кнопок Вгору/Вниз в меню Редагування виберіть значок меню [Змінити розмір] ( $\Box$ ) и натисніть ОК.

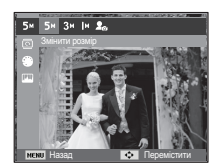

 3. За допомогою кнопок Вліво / Вправо виберіть потрібне підменю і натисніть кнопку ОК.

#### $\Box$  Зміна розміру зображення ( $\circ$ : за вибором користувача)

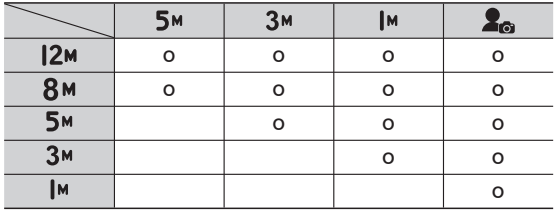

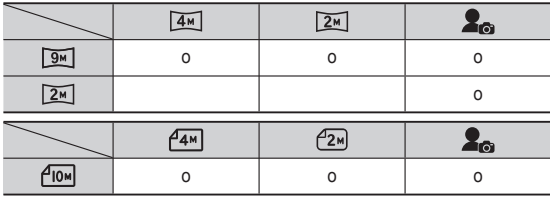

- При зміні розміру зображення його можна тільки зменшити, але не навпаки.
- Розмір можна змінити лише у зображеннях формату JPEG. Змінити розмір файлу відеокліпу (AVI), або звукозапису (WAV) неможливо.
- Можна змінити дозвіл тільки файлів, стислих у форматі JPEG  $4.2.2$
- Після зміни розміру зображення зберігається у файлі під новим ім'ям. Графічна [Заставка] зберігається у вбудованій пам'яті, а не на картці пам'яті.
- Кожен раз при збереженні нової "моєї заставки" буде по черзі видалятися одна з двох попередніх заставок.
- Якщо після зміни розміру зображення не залишається місця в пам'яті, щоб його зберегти, на РК дисплеї з'являється повідомлення [Місця немає], і таке зображення збережене не буде.

Після використання функції [Редагувати] відредаговане зображення буде збережене із меншим розміром ніж оригінальне зображення. (Лише при розмірі зображення від 8M)

### Обертання зображення

Записані зображення можна перевертати під різними кутами.

- 1. Натисніть кнопку режиму відтворення, а потім кнопку MENU.
- 2. За допомогою кнопок Вгору / Вниз в меню Редагування виберіть значок меню [Обертати] ( ò ) і натисніть ОК.
- 3. За допомогою кнопок Вліво / Вправо виберіть потрібне підменю і натисніть кнопку ОК.

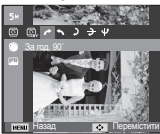

 $\rightarrow$  : 90° за год. : Повернути знімок за годинниковою стрілкою

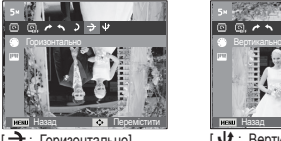

 $\rightarrow$ : Горизонтально] : Відобразити знімок горизонтально

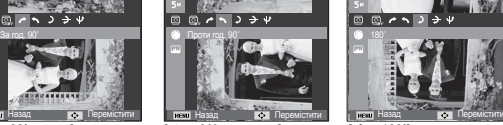

 $\blacklozenge$  : 90° проти год.] : Повернути знімок проти годинникової стрілки

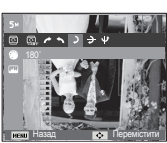

Назад Перемістити

 $\rightarrow$  4

 $5: 180^\circ$ : Повернути знімок на 180 градусів

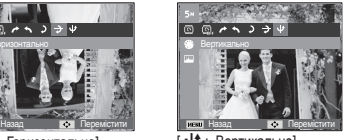

 $\overline{\mathbf{u}}$  : Вертикально] : Відобразити знімок вертикально

 Ліворуч та праворуч від повернутого зображення можуть з'явитися пусті смуги.

### Сел. фотостилю

Ця функція дозволяє додавати до зображень різноманітні ефекти.

- 1. Натисніть кнопку режиму відтворення, а потім кнопку MENU.
- 2. За допомогою кнопок Вгору / Вниз в меню Редагування виберіть значок меню [Сел. Фотостиля]  $\left( \bigoplus_{i=1}^{\infty} \right)$  ) і натисніть ОК.

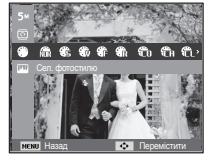

 3. За допомогою кнопок Вліво / Вправо виберіть потрібне підменю і натисніть кнопку ОК.

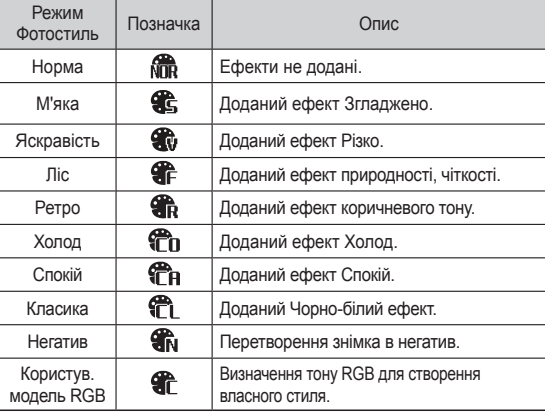

4. Змінене зображення буде збережене під новим ім'ям.

#### Користув. модель RGB

Змініть тональність кольору зображення, змінюючи значення червоного (R), зеленого (G) і блакитного (В).

- Кнопка ОК : Вибір / налаштування меню Призначений для користувача колір
- Кнопка Вгору / Вниз : Вибір R, G, B
- Кнопка Вліво / Вправо
	- : Змінюються значення параметру

### Регул. зображення

- 1. Натисніть кнопку режиму відтворення, а потім кнопку MENU.
- 2. За допомогою кнопок Вгору / Вниз в меню Редагування виберіть значок меню [Регулювання зображення] (  $\Box$ ) і натисніть ОК.

#### $ACB$

Можна автоматично відрегулювати яскравість темних ділянок знімка, отриманих в результаті недостатньої яскравості джерела світла.

- 1. Виберіть ( $\mathbb{F}_{\mathbb{Z}}$ ) за допомогою кнопок Вліво / Вправо і натисніть кнопку ОК.
- 2. З'явиться повідомлення [Створення нового зображення] і зображення буде збережене у файлі під новим ім'ям.

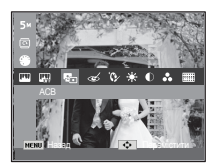

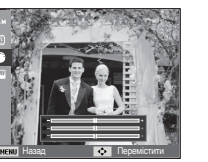

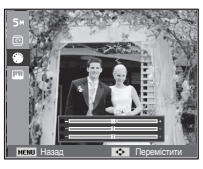

Усунення "Червоних очей"

Ви можете усунути ефект "червоних очей" на знімках.

- 1. За допомогою кнопок Вліво / Вправо виберіть ( $\ll$ ) і натисніть кнопку ОК.
- 2. З'явиться повідомлення [Створення нового зображення] і зображення буде збережене у файлі під новим ім'ям.

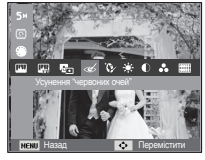

#### ■ Ретуш обличчя

Ви можете налаштувати яскравість і кольоровість тону шкіри.

- 1. За допомогою кнопок Вліво / Вправо виберіть ( $\mathbb{Q}$ ) і натисніть кнопку ОК. Після цього на екрані з'явиться рядок зміни яскравості.
- 2. Змініть яскравість зображення за допомогою кнопок Вліво / Вправо.
- 3. Натисніть кнопку ОК, і змінений файл буде збережений під новим ім'ям.

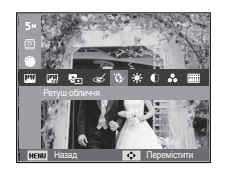

Регулювання яскравості

Для зміни яскравості зображення.

- 1. За допомогою кнопок Вліво / Вправо виберіть ( $\ddot{\bullet}$ ) і натисніть кнопку ОК. Після цього на екрані з'явиться рядок зміни яскравості.
- 2. Змініть яскравість зображення за допомогою кнопок Вліво / Вправо.
- 3. Натисніть кнопку ОК, і змінений файл буде збережений під новим ім'ям.

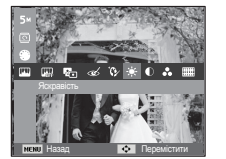

Регулювання контрасту

Для зміни контрасту зображення.

- 1. За допомогою кнопок Вліво / Вправо виберіть ( ( ) і натисніть кнопку ОК. Після цього на екрані з'явиться рядок зміни контрасту.
- 2. За допомогою кнопки Вліво/ Вправо змініть контрастність зображення.
- 3. Натисніть кнопку ОК, і змінений файл буде збережений під новим ім'ям.

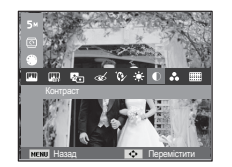

Регулювання насиченості

Для зміни колірної насиченості зображення.

- 1. Виберіть  $(\circledcirc\circ)$  за допомогою кнопок Вліво / Вправо і натисніть кнопку ОК. Після цього на екрані з'явиться рядок зміни насиченості.
- 2. За допомогою кнопки Вліво/Вправо змініть кольорову насиченість зображення.
- 3. Натисніть кнопку ОК, і змінений файл буде збережений під новим ім'ям.

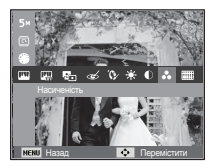

Ефект додавання шуму

До знімку можна додати шум, щоб надати йому більш "класичний" вигляд.

- 1. Виберіть ( ) за допомогою кнопок Вліво / Вправо і натисніть кнопку ОК.
- 2. З'явиться повідомлення [Створення нового зображення] і зображення буде збережене у файлі під новим ім'ям.

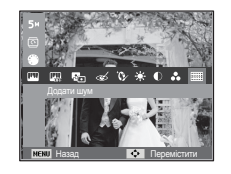

# **Включення Мульти-слайдшоу** ( $\Box$ )

Можна вибрати безперервний показ слайдшоу із заданим часовим інтервалом між зображеннями.

Мульти-слайдшоу можна переглядати на зовнішньому моніторі, під'єднавши до нього фотокамеру.

- 1. Натисніть кнопку режиму відтворення, а потім кнопку меню.
- 2. За допомогою кнопки Вгору / Вниз виберіть меню [Мульти-слайдшоу] і натисніть кнопку ОК.

### Почати Мульти-слайдшоу

Увімкнути Мульти-слайдшоу можна тільки за допомогою меню [Пуск].

- 1. За допомогою кнопок Вгору / Вниз виберіть меню [Пуск] і натисніть кнопку Вправо.
- 2. За допомогою кнопок Вгору / Вниз виберіть потрібне підменю. [Відтворення] : Мульти-слайдшоу закінчиться після показу усіх слайдів.

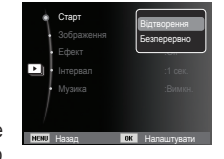

- [Безперервно] : Мульти-слайдшоу буде повторюватися до його відміни.
- 3. Натисніть ОК, і почнеться слайдшоу.
	- Щоб призупинити слайдшоу, знову натисніть кнопку ОК.
	- При повторному натисненні кнопки ОК слайдшоу відновиться.
	- Щоб припинити слайдшоу, натисніть кнопку ОК, а потім кнопку Вліво або Вправо.

### Вибір зображень

Виберіть зображення для перегляду

- 1. За допомогою кнопок Вгору / Вниз виберіть меню [Зображення] і натисніть кнопку Вправо.
- 2. За допомогою кнопок Вгору / Вниз виберіть потрібне підменю.

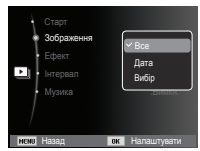

[Всe] : Будуть показані усі зображення, що зберігаються

у пам'яті. Щоб зберегти конфігурацію, натисніть ОК.

- [Дата] : Будуть показані усі зображення із вказаною датою. Щоб зберегти конфігурацію, натисніть ОК.
- [Вибір] : Перегляд тільки вибраних зображень. Ви можете вибрати бажані зображення для відтворення, натиснувши кнопку Вгору/Вниз. Вибрані зображення можна зберегти як [Вибір 1], [Вибір 2] і [Вибір 3]. Якщо вибрати зображення за допомогою меню [Новий вибір], воно буде збережене як [Вибір 1]. При цьому, якщо зберегти нове зображення за допомогою меню [Новий вибір], зображення, уже збережене як [Вибір 1], автоматично буде збережене як [Вибір 2].Комбінацію зображень, згрупованих як [Вибір 1], [Вибір 2] і [Вибір 3], можна змінити або відмінити. Натисніть кнопку Fn, і налаштування будуть збережені.
- 3. Щоб почати мульти-слайдшоу, виберіть [Відтворення] або [Безперервно] в меню [Пуск].
# **Включення Мульти-слайдшоу** ( $\Box$ )

# Налаштування ефектів Мульти-слайдшоу

Мульти-слайдшоу може супроводжуватися унікальними ефектами.

- 1. За допомогою кнопок Вгору / Вниз виберіть підменю [Ефект] і натисніть кнопку ВПРАВО.
- 2. За допомогою кнопок Вгору / Вниз виберіть ефект.
- 3. Натисніть ОК, щоб підтвердити зроблений вибір.

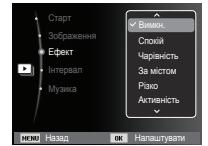

### Вибір інтервалу показу

Для вибору інтервалу показу слайдів.

- 1. За допомогою кнопок Вгору / Вниз виберіть підменю [Інтервал] і натисніть кнопку ВПРАВО.
- 2. За допомогою кнопок Вгору / Вниз виберіть потрібний інтервал.
- 3. Натисніть кнопку ОК, щоб зберегти конфігурацію.

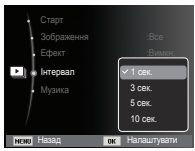

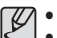

- Час завантаження залежить від розміру і якості зображення.
- Під час відтворення Мульти-слайдшоу, відеокліпи та записані файли голосу відтворюватися не будуть.
- Меню налаштування інтервалу функціонує лише якщо Ефект встановлено на [Вимкн.].

### Включення фонової мелодії

Вибір мелодії для супроводження Мульти-слайдшоу.

- 1. За допомогою кнопок Вгору / Вниз виберіть підменю [Мелодія] і натисніть кнопку ВПРАВО.
- 2. За допомогою кнопок Вгору / Вниз виберіть потрібну Мелодію.
- 3. Натисніть ОК, щоб зберегти конфігурацію.

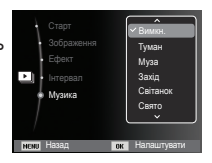

# **Параметри файлу (** $\mathbb{C}_3$ **)**

- 1. Натисніть кнопку режиму відтворення, а потім кнопку меню.
- 2. За допомогою кнопки Вгору / Вниз виберіть меню [Параметри файлу] і натисніть кнопку ОК.

## Видалення зображень

Так можна видалити знімки, записані у пам'ять.

- 1. За допомогою кнопок Вгору / Вниз виберіть значок меню [Видалити]. Потім натисніть кнопку Вправо.
- 2. За допомогою кнопок Вгору / Вниз виберіть потрібне підменю і натисніть кнопку ОК.
	- [Вибір] : Відкривається вікно вибору зображення для видалення.
	- Вгору/Вниз/Вліво/Вправо : Вибір зображення
	- Кнопка ОК : Вибір зображення, яке необхідно видалити. ( $\sqrt{\ }$  мітка)
	- Кнопка Fn : Натисніть кнопку Fn і з'явиться запит підтвердити видалення. Виберіть в меню пункт [Так] і натисніть ОК, щоб видалити усі відмічені зображення.
	- [Всі] : Відкриється вікно підтвердження вибору. Виберіть в меню пункт [Так] і натисніть ОК, щоб видалити

усі відмічені зображення, які не захищені від видалення. Якщо захищених зображень немає, усі зображення будуть видалені, і на дисплеї з'явиться повідомлення [Немає зображень].

3. Після видалення усіх знімків РК-дисплей перемкнеться у режим відтворення.

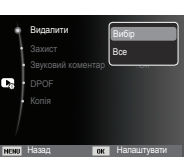

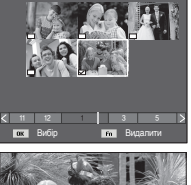

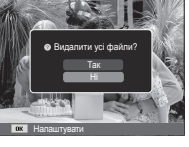

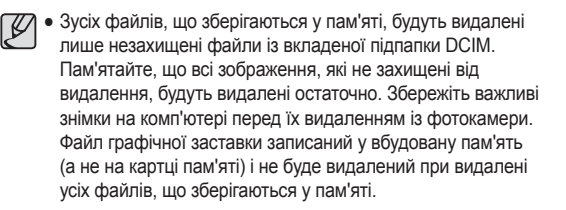

### Захист зображень

Використовується для того, щоб захистити знімки від випадкового видалення. З його допомогою можна також зняти встановлений захист.

- 1. За допомогою кнопок Вгору / Вниз виберіть значок меню [Захист]. Потім натисніть кнопку Вправо.
- 2. За допомогою кнопок Вгору / Вниз виберіть потрібне підменю і натисніть кнопку ОК.
	- [Вибір] : Відкривається вікно вибору зображень для встановлення / зняття захисту.
	- Вгору / Вниз / Вліво / Вправо
	- : Вибір зображення
	- Кнопка ОК : Встановити / зняти захист зображення
	- Кнопка Fn : Зроблені зміни будуть збережені, і меню зникне.

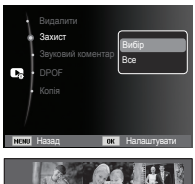

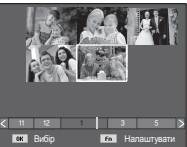

# $\Box$  Параметри файлу ( $\Box$  )

- [Всі] : Встановити / зняти захист з усіх зображень
- Якщо зображення захищене, то на РК-дисплеї з'являється позначка захисту. (Якщо зображення не захищене, ця позначка відсутня)
- Захищені зображення [Видалити] неможливо, але вони НЕ зберігаються після [Форматування] пам'яті.

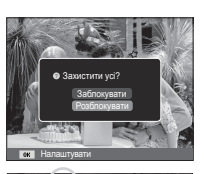

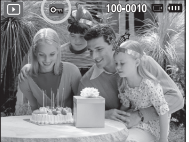

### Звуковий коментар

До збереженого знімку можна додати звуковий коментар.

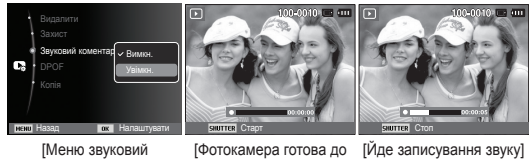

коментар]

запису]

- Після натиснення кнопки затвора звукозапис буде тривати 10 секунд.
- Щоб припинити запис, натисніть кнопку затвора.

# DPOF

- Функція DPOF (Формат цифрового друку) дозволяє записати інформацію про друк у папку MISC на картці пам'яті. Виберіть знімки, які необхідно роздрукувати, а також кількість копій.
- Якщо для зображення записані параметри друку DPOF, то при його перегляді на РК-дисплеї з'являється індикатор DPOF. Знімки можна роздрукувати на DPOF-сумісних принтерах або у відповідних фотолабораторіях, кількість яких постійно збільшується.
- Дана функція недоступна для відеокліпів і файлів звукозапису.
- При друку (в реальному розмірі) зображення, знятого у широкому форматі, не будуть роздруковані по 8% від лівого і правого його країв. Переконайтеся, що ваш принтер підтримує друк широкоформатних зображень. Віддаючи таке зображення до друку у фотолабораторію, попросіть, щоб його роздрукували у широкому форматі. (В деяких фотолабораторіях не зможуть роздрукувати широкоформатне зображення.)
	- В залежності від принтера, можливо, зображення, збережені із портретною орієнтацією не зможуть бути роздруковані у портретній орієнтації.

Стандарт

 Дана функція дозволяє додати до знімку інформацію про кількість відбитків.

- 1. За допомогою кнопок Вгору / Вниз виберіть значок меню [DPOF]. Потім натисніть кнопку Вправо.
- 2. Натисніть кнопку Вправо ще раз, і відкриється підменю [Стандарт].
- 3. З допомогою кнопок Вгору/Вниз виберіть потрібне підменю і натисніть кнопку ОК. [Вибір]

 : Відкривається вікно вибору зображення для виводу на друк.

- Вгору / Вниз / Вліво / Вправо
	- : Вибір зображення для виводу на друк.
- Кнопка Зуму

: Вибір кількості копій для друку.

[Всі] : Дозволяє вказати кількість копій для усіх знімків (не застосовується для відеокліпів та звукозаписів).

- Кнопка Вгору/Вниз : Вибір кількості копій для друку [Скинути] : Відміна налаштувань друку.

 4. Натисніть ОК, щоб підтвердити зроблений вибір. Якщо для зображення записані параметри друку DPOF, то на РКдисплеї з'являється індикатор DPOF ( $\Xi$ ).

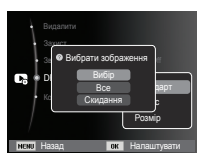

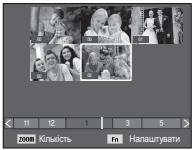

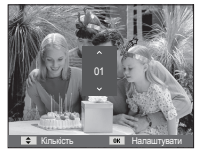

### Індекс

Зображення роздруковуються у вигляді індексу (не стосується відеокліпів та файлів звукозапису).

1. За допомогою кнопок Вгору / Вниз виберіть значок меню [DPOF]. Потім натисніть кнопку Вправо.

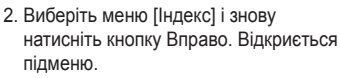

- 3. За допомогою кнопок ВГОРУ / ВНИЗ виберіть потрібне підменю.
	- При виборі [Так] : Зображення будуть роздруковані у вигляді індексу.

Назад Налаштувати

Стандарт Розмір

**•** Встановити індекс? DPOF Copy To Card

Так

Видалити

- При виборі [Ні] : Налаштування друку індексу відміняється.
- 4. Натисніть ОК, щоб підтвердити зроблений вибір.

Формат

 Перед друком знімків, що зберігаються на картці пам'яті, можна вибрати формат відбитку. Меню [Формат] доступне тільки для принтерів, сумісних з DPOF 1.1.

- 1. За допомогою кнопок Вгору / Вниз виберіть значок меню [DPOF]. Потім натисніть кнопку Вправо.
- 2. Виберіть меню [Формат] і знову натисніть кнопку Вправо. Відкриєтьсяпідменю.
- 3. За допомогою кнопок Вгору / Вниз виберіть потрібне підменю і натисніть кнопку ОК. [Вибір]
	- : Відкриється вікно для зміни формату відбитку зображення.
	- Вгору / Вниз / Вліво / Вправо : Вибір зображення.
	- Кнопка Зуму W/T: Зміна формату відбитку.
	- Кнопка Fn: Зроблені зміни будуть збережені, і меню зникне.
	- [Всі] : Зміна формату відбитку для всіх записаних знімків.
	- Кнопка Вгору/Вниз: Вибір формату відбитку
	- Кнопка ОК : Підтвердження зроблених змін.
	- [Скинути] : Відміна налаштувань формату відбитку.
- Ä Додаткове меню [Формат] при DPOF-друку : Відмінити, 3X5, 4X6, 5X7, 8X10

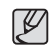

- В залежності від виробника і моделі принтера відміна друку може зайняти дещо більше часу.

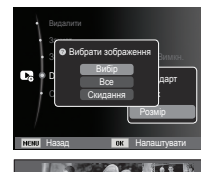

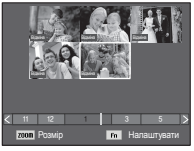

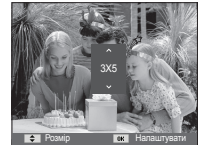

# **Параметри файлу (** $\mathbb{Q}_3$ **)**

### Копія

Дозволяє скопіювати файли зображення, відеокліпів і звукозаписів на картку пам'яті.

1. За допомогою кнопок Вгору / Вниз виберіть позначку меню [Копія]. Потім натисніть кнопку Вправо.

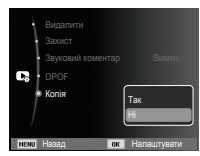

- 2. За допомогою кнопок Вгору / Вниз виберіть потрібне підменю і натисніть кнопку ОК.
	- [Так] : З'являється повідомлення [Копіювання], і всі файли зображень, відеокліпів і звукозаписів, записані у вбудовану пам'ять, копіюються на картку пам'яті. Після завершення копіювання фотокамера переходить у режим відтворення.
	- [Ні] : Відміна операції копіювання на картку.

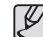

- Якщо на картці пам'яті недостатньо місця для копіювання файлів із вбудованої пам'яті (біля 9,9Mб), то при виконанні команди [Копія] буде скопійована тільки частина знімків, після чого з'явиться повідомлення [Немає місця]. Потім знову увімкнеться режим відтворення. Перед тим як вставити картку пам'яті у фотокамеру, видаліть непотрібні файли, щоб звільнити місце.
- Після вибору налаштування [Копія] при копіюванні зображень із вбудованої пам'яті на картку пам'яті новому файлу, записаного на картку пам'яті, для запобігання дублювання імен буде присвоєний наступний по черзі номер.
- Якщо в меню [№ файлу] вибрати налаштування [Скидання]: Нумерація імен продовжиться з імені останнього записаного файлу.
- Якщо в меню [№ файлу] вибрати налаштування [Серія]: Нумерація імен продовжиться з імені останнього відзнятого файлу. Після завершення виконання функції [Копія] на РК-дисплеї виводиться останнє записане зображення із останньої скопійованої папки.

# **PictBridge**

За допомогою кабелю USB можна підключити фотокамеру до принтера з підтримкою функції PictBridge (придбаний окремо) і безпосередньо роздрукувати на ньому записані зображення. Відеокліпи і файли звукозапису роздрукувати неможливо.

- Як налаштувати фотокамеру для роботи з принтером
- 1. З'єднайте фотокамеру і принтер за допомогою кабелю USB.
- 2. При включенні камера автоматично розпізнає принтер і підключається до нього.
- Ä Якщо автоматичне підключення не вдається виконати, виконайте налаштування в меню [USB] [Принтер]. (Стоp.57)
- Ä Для принтерів, працюючих зі з'ємними дисками, виконайте налаштування в меню [USB] [Принтер].
- Підключення фотокамери до принтера

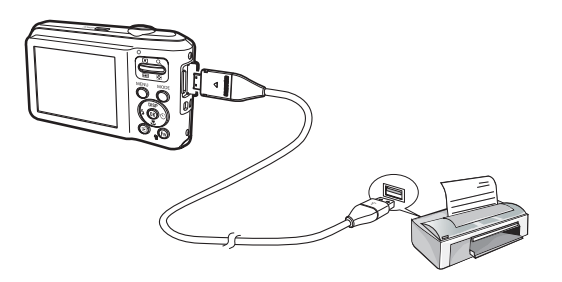

"Швидкий" друк

 В режимі відображення можна швидко роздрукувати знімок, підключив фотокамеру до принтера.

- Кнопки Вліво / Вправо : Вибір попереднього/наступного зображення.
- Натисніть кнопку ОК :

Друк Реми Меню

Знімок, що відображається на РК-дисплеї, буде роздрукований з налаштуваннями друку за умовчанням.

Виберіть зображення, яке хочете роздрукувати.

- Вибір кількості відбитків
	- 1. Натисніть кнопку MENU, і відкриється меню PictBridge.
	- 2. За допомогою кнопок Вгору / Вниз виберіть меню [Зображення] і натисніть кнопку Вправо.
	- 3. За допомогою кнопок Вгору / Вниз виберіть потрібне підменю і натисніть кнопку ОК.
		- Виберіть [Одне фото] або [Всі фото]. На дисплеї з'явиться інформація про кількість копій, як показано нижче.

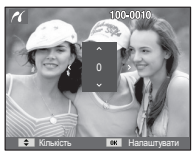

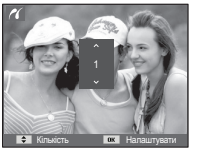

Назад Налаштувати

Розмір **Усі фото** 

Одне фото

Software

[При виборі [Одне фото]] [При виборі [Одне фото]]

- 
- За допомогою кнопок Вгору / Вниз виберіть кількість копій для друку.
- При виборі [Одне фото]:

За допомогою кнопок Вліво / Вправо виберіть інший знімок. Після вибору іншого знімку виберіть для нього кількість копій.

- Після вибору кількості копій для друку натисніть кнопку ОК, щоб зберегти зроблені налаштування.
- Натиснувши кнопку спуску, можна повернутися в меню без збереження кількості копій для друку.
- 4. Натисніть кнопку режиму відтворення ( $\Box$ ) і зображення будуть роздруковані.

# **PictBridge : Вибір знімку PictBridge : Налаштування друку**

Виберіть для знімків, що будуть роздруковані, формат паперу, формат друку, тип паперу, якість друку, необхідність роздруковування дати та імені файлу.

- 1. Натисніть кнопку MENU, і відкриється меню PictBridge.
- 2. За допомогою кнопок Вгору / Вниз виберіть потрібне меню і натисніть кнопку Вправо.

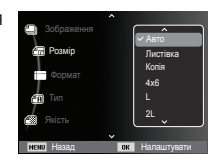

 3. За допомогою кнопок Вгору / Вниз виберіть потрібне підменю, потім натисніть кнопку ОК.

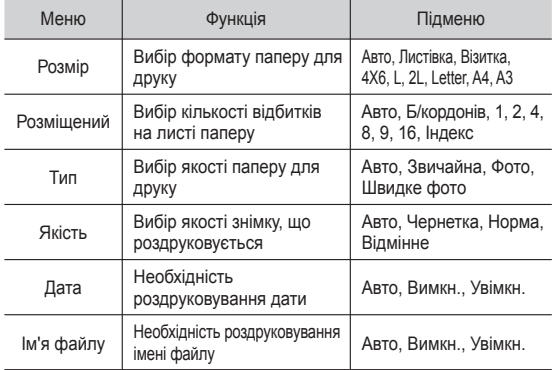

Ä Деякі параметри меню підтримуються не всіма принтерами. Якщо меню не підтримується, воно відображається на РК-дисплеї але буде недоступне для вибору.

# **PictBridge : Скидання**

Повторна ініціалізація конфігурації після зроблених змін.

- 1. За допомогою кнопок Вгору / Вниз виберіть позначку меню [Скидання]. Потім натисніть кнопку Вправо.
- 2. За допомогою кнопок Вгору / Вниз виберіть потрібне підменю, потім натисніть кнопку ОК.

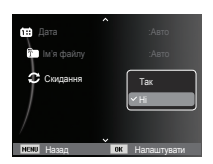

При виборі [Так] : Відбудеться скидання усіх налаштувань друку і зображень.

При виборі [Ні] : Скидання налаштувань не відбудеться.

Ä Налаштування друку за умовчанням залежать від виробника принтеру. Інформація про налаштування принтера за умовчанням приведена в його керівництві.

# **Важливі зауваження**

При експлуатації виробу пам'ятайте про наступне!

- **Даний виріб містить точні електронні компоненти. Не використовуйте і не зберігайте даний виріб у наступних місцях.**
	- В місцях, схильних до дії високої температури і вологості.
	- У запилених і забруднених місцях.
	- В місцях, схильних до дії прямого сонячного світла, або всередині автомобіля в спекотну погоду.
	- В місцях, схильних до дії сильних магнітних полів або вібрацій.
	- Поряд із вибухонебезпечними і легкозаймистими матеріалами.
- **Не залишайте цю фотокамеру в місцях, де вона може наражатися на дію пилу, хімікатів (як то нафталін або кульки від молі), високої температури і високої вологи. Якщо ви не плануєте використовувати фотокамеру протягом тривалого часу, зберігайте її у герметичній коробці із силікагелем всередині.**
- **Велику небезпеку для фотокамери становить пісок.**
	- Не допускайте потрапляння у виріб піску, коли ви знаходитеся на пляжах, прибережних дюнах та інших місцях із великою кількістю піску.
	- Це може привести до пошкодження або повного виходу приладу із ладу.
- **Поводження з фотокамерою**
	- Не упускайте фотокамеру і не піддавайте її сильним ударам або вібрації.
	- Оберігайте даний РК-дисплей великого розміру від випадкових ударів. Коли камера не використовується, прибирайте її у футляр.
	- Під час зйомки не затуляйте сторонніми предметами об'єктив і спалах.
	- Дана камера не захищена від потрапляння води. Для запобігання ураження електричним струмом ніколи не беріть фотокамеру вологими руками.
	- При використанні на пляжі або біля басейну не допускайте потрапляння води або піску всередину фотокамери. Це може привести до її пошкодження або повного виходу із ладу.

#### - **Екстремальні температури небезпечні для фотокамери.**

 - При переміщенні фотокамери із холодного місця в тепле з високою вологістю можлива поява конденсату на важливих електронних компонентах. У цьому випадку виключіть фотокамеру принаймні на 1 годину до повного випару вологи. На картці пам'яті також може сконденсуватися волога. В цьому випадку вимкніть фотокамеру і витягніть картку пам'яті. Дочекайтеся повного випару вологи.

#### - **Поводьтеся з об'єктивом з обережністю**

- Попадання прямого сонячного світла до об'єктива може привести до спотворення перенесення кольорів і пошкодження фотоприймача.
- Слідкуйте, щоби на поверхні лінзи об'єктива не було слідів пальців і бруду.
- **Якщо ви не користуєтеся фотокамерою тривалий час, батареї живлення можуть розрядитися. При тривалому зберіганні рекомендується видаляти із фотокамери батарею і картку пам'яті.**
- **У випадку виникнення електронних перешкод для уникнення пошкодження картки пам'яті фотокамера автоматично вимикається.**

#### - **Догляд за фотокамерою**

- М'яким пензлем (купується в магазинах фототоварів) дуже обережно очистіть об'єктив і РК-дисплей. Якщо це не допоможе, очистіть його спеціальною паперовою серветкою для об'єктивів, просоченою рідиною для чищення. М'якою тканиною очистіть корпус фотокамери. Виключіть потрапляння на фотокамеру таких розчинників, як бензол, інсектициди, розчинники тощо. Вони можуть пошкодити корпус фотокамери і викликати порушення в її роботі. Необережним поводженням можна пошкодити РК-дисплей. Остерігайтеся пошкоджень і завжди тримайте фотокамеру у захисному чохлі, коли вона не використовується.
- **Не намагайтеся розбирати або змінювати фотокамеру.**
- **Інколи статична електрика може викликати спрацьовування спалаху. Це безпечно для фотокамери і не є дефектом.**
- **При завантаженні або вивантаженні зображень на процес передачі даних може вплинути статична електрика. У такому випадку перед відновленням процесу від'єднайте і знову під'єднайте кабель USB.**
- **Перед важливим заходом або подорожжю обов'язково перевірте стан фотокамери.** 
	- Зробіть перевірочний знімок і підготуйте запасні батареї живлення.
	- Корпорація Samsung не несе відповідальності за наслідки відмов у роботі фотокамери.
- **При тривалому невикористанні цифрової фотокамери батарея живлення може мимоволі розрядитися, в результаті чого дата і час повертаються до значень за умовчанням. У цьому випадку перед записом заново встановіть поточну дату і час.**

# **Застережні повідомлення**

На РК-дисплеї можуть з'являтися застережні повідомлення.

### **[Помилка картки]**

- -Помилка картки пам'яті
- Виключіть фотокамеру, потім знову увімкніть її
- Знову вставте картку пам'яті
- $\rightarrow$  Вставте і відформатуйте картку пам'яті (стор.53)

### **[Картка захищена]**

- -Картка пам'яті захищена від запису
- $\rightarrow$  Картка пам'яті SD/SDHC: Зруште перемикач захисту від запису картки пам'яті вгору

### **[Немає місця]**

- -На картці пам'яті або у вбудованій пам'яті немає місця.
	- Вставте нову картку пам'яті.
	- Видаліть непотрібні файли зображень

### **[Немає зображень]**

- -На картці пам'яті немає записаних зображень
- Почніть зйомку
- $\rightarrow$  Вставте картку пам'яті, на якій є записані зображення

## **[Помилка файлу]**

- -Помилка файлу Видаліть файл.
- -Помилка картки пам'яті
	- $\rightarrow$  Зверніться до центру технічного обслуговування.

### **[Батарея виснажена]**

- -Батарея розрядилася
	- $\rightarrow$  Вставте свіжі батареї живлення.

# **Перед тим, як звернутися до центру обслуговування**

#### **Фотокамера не вмикається**

- -Батарея розрядилася
- $\rightarrow$  Вставте свіжі батареї живлення. (Стор.15)
- -Батарея живлення вставлена неправильно (зворотна полярність підключення).
- Вставте батарею, дотримуючись полярності підключення  $(+, -).$

### **Фотокамера сама вимикається під час роботи**

- -Батарея розряджена
- Вставте свіжі батареї живлення.
- -Відбулося автовимкнення фотокамери
- Знову увімкніть фотокамеру.
- -Працездатність фотокамери може бути порушена, якщо її експлуатація відбувається поза межами робочого діапазону температур.
- $\rightarrow$  Шоб відігріти фотокамеру і батарею, покладіть їх в кишеню тощо, а також вставте батарею у фотокамеру, безпосередньо перед тим, як буде зроблений знімок.

### Перевірте наступне **При натисненні кнопки Затвора зйомка не проводиться**

- -В пам'яті не залишилося місця для знімків
	- Видаліть непотрібні файли зображень
- -Картка пам'яті не відформатована
	- $\rightarrow$  Відформатуйте картку пам'яті (стор.53)
- -Картка пам'яті непрацездатна
	- Вставте нову картку пам'яті
- -Картка пам'яті захищена від запису
	- $\rightarrow$  Ливимося опис повідомлення про помилку [Картка захищена] (Стоp.82)
- -Живлення фотокамери вимкнено
	- Увімкніть фотокамеру
- -Батарея розряджена
	- $\rightarrow$  Вставте свіжі батареї живлення (Стор.15)
- -Батарея живлення вставлена неправильно (зворотна полярність підключення).
	- Вставте батарею, дотримуючись полярності підключення (+, -)

### **Фотокамера раптово перестає працювати**

- -Відбувся збій устаткування
	- Вийміть і знову вставте батарею живлення, потім увімкніть фотокамеру

### **Знімки виходять нечіткими**

- -Знімок був зроблений без вибору відповідного режиму макрозйомки
	- Щоб отримати чітке зображення, виберіть відповідний режим макрозйомки.
- -Зйомка велася поза зоною дії спалаху
	- $\rightarrow$  Знімайте в межах зони дії спалаху
- -На об'єктиві наявні плями або часточки бруду
	- Очистіть об'єктив

# **Перед тим, як звернутися до центру обслуговування**

#### **Фотоспалах не спрацьовує**

- -Вибраний режим Спалах вимкнений
- Відмініть режим Спалах вимкнений
- -У даному режимі зйомки спалах не використовується
- $\rightarrow$  Зверніться до опису функції СПАЛАХ (стор.33)

#### **Дата і час відображаються неправильно**

- -Дата і час були встановлені неправильно або були включені налаштування фотокамери за умовчанням
	- Заново проведіть налаштування, переконайтеся, що дата і час встановлені правильно

#### **При натисненні кнопок фотокамери нічого не відбувається**

- -Збій в роботі фотокамери
- Вийміть і знову вставте батарею живлення, потім увімкніть фотокамеру

### **Відбувся збій в роботі картки пам'яті, вставленої у фотокамеру.**

- -Картка пам'яті відформатована неправильно
- Відформатуйте картку пам'яті заново

### **Неможливо переглянути зображення**

- -Невірне ім'я файлу (Порушений формат DCF)
- $\rightarrow$  Не змінюйте ім'я файлу зображення

### **Кольори отриманого зображення відрізняються від оригіналу**

-Неправильно вибрані налаштування балансу білого або ефектів  $\rightarrow$  Виберіть правильні налаштування балансу білого і ефектів

### **Знімки виходять дуже світлими**

- -Відбулася переекспозиція знімку
- Відмініть експокорекцію

### **На зовнішньому моніторі немає зображення**

- -Зовнішній монітор підключений до фотокамери неправильно
	- Перевірте сполучні кабелі
- -На картці пам'яті є зіпсовані файли
	- Вставте картку пам'яті із незіпсованими файлами

### **У провіднику ПК відсутня позначка [Removable Disk] (Знімний диск)**

- -Неправильно підключений кабель
	- Перевірте підключення
- -Виключена фотокамера
	- Включіть фотокамеру
- -У вас встановлена операційна система інша ніж Windows XP, Vista, 7 / Mac OS 10.3. Або на вашому ПК відсутня підтримка USB
	- Встановіть Windows XP, Vista, 7 / Mac OS 10.3 на комп'ютер з підтримкою USB

### **Частина РК-дисплею періодично не вмикається, або з'являються плями.**

- Не дивлячись на те, що РК-дисплей виготовлений із високою точністю, деякі пікселі періодично не підсвічуються або з'являються червоні, білі і сині крапки.
	- $\rightarrow$  Дане явище не впливає на якість зйомки і не вважається несправністю.

### **При зйомці яскравих об'єктів на дисплеї з'являється вертикальна смуга.**

- -Якщо об'єкт знаходиться на яскравому світлі, це може привести до появи сірих, чорних, червоних або пурпурних смуг.
	- $\rightarrow$  Дане явище називається змазуванням і не впливає на якість знімку. Це не являється неполадкою.

# **Технічні характеристики**

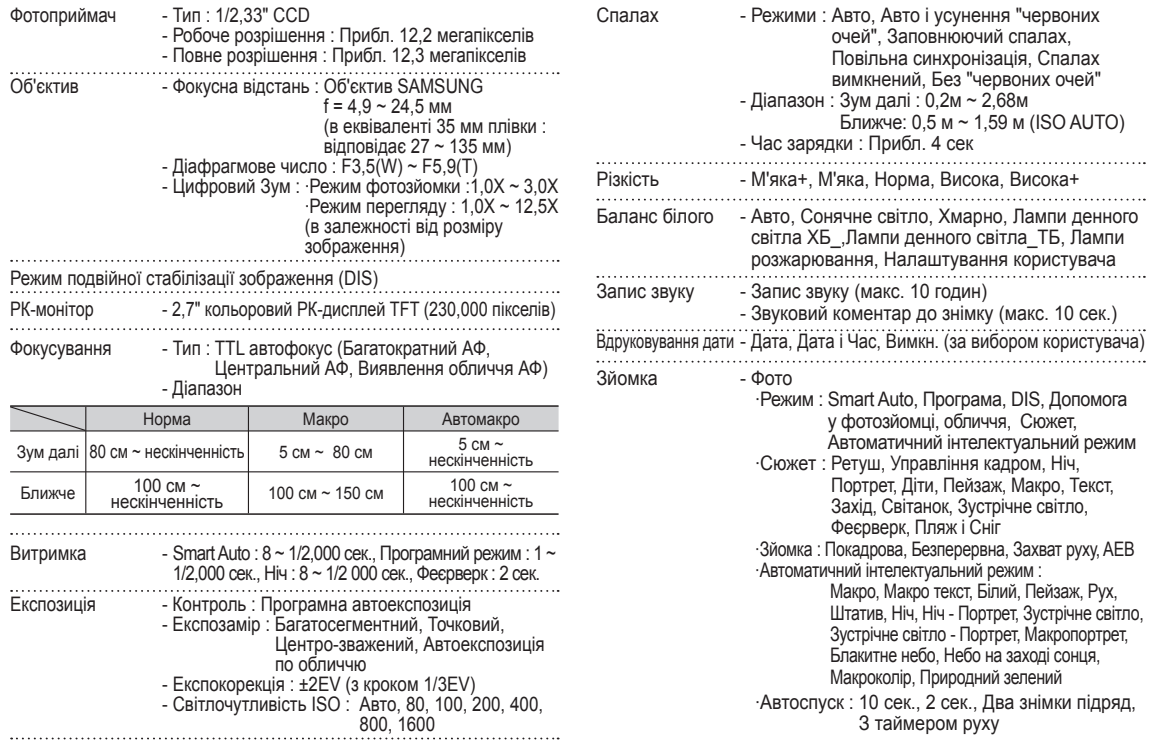

# **Технічні характеристики**

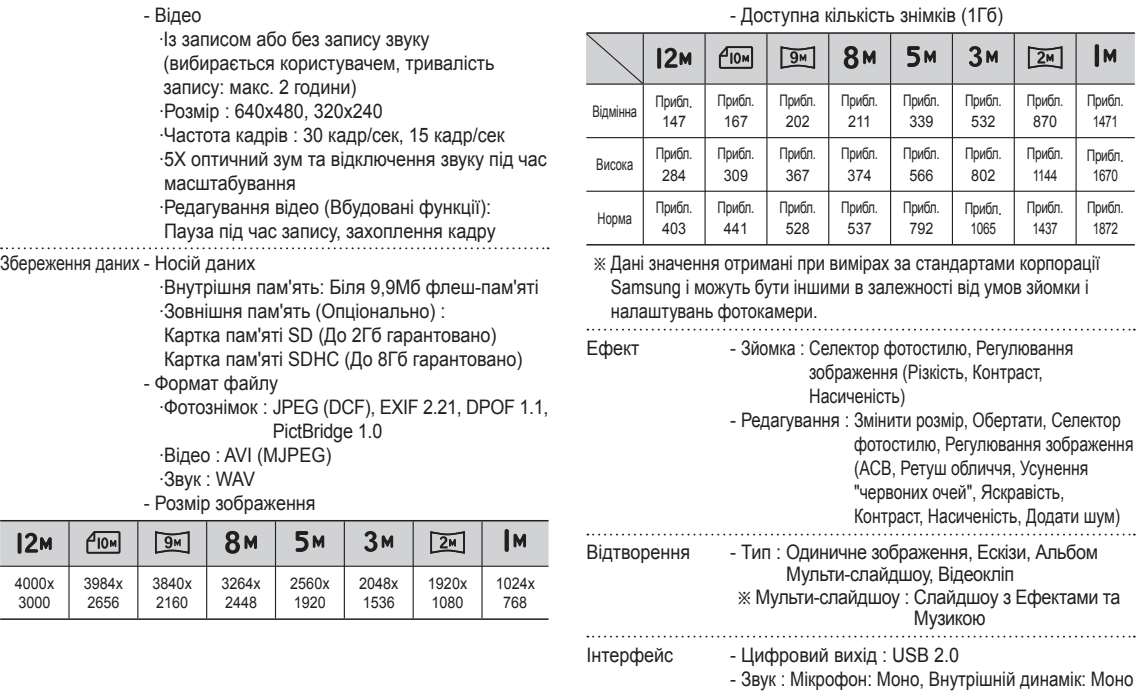

 - Відеовихід : NTSC, PAL (за вибором користувача) - Вхідне гніздо підключення джерела постійного

струму : 4,2 В

**086**

 $\frac{4}{3}$ 

# **Технічні характеристики**

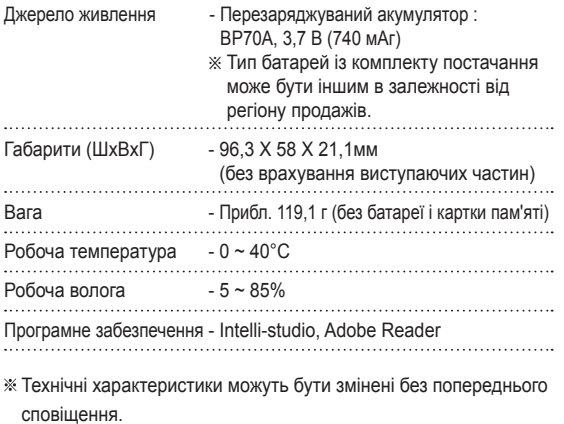

Всі товарні знаки є власністю їх власників.

### Для користувачів Windows

Передавайте файли, підключивши камеру до комп'ютера.

#### Інсталяція програм

Вимоги до апаратного та програмного забезпечення

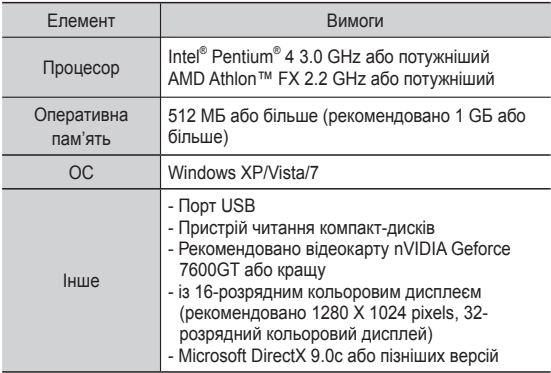

#### Програми на компакт-диску

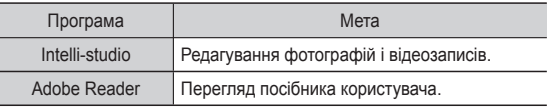

- Використання самостійно зібраного комп'ютера або непідтримуваних комп'ютера й операційної системи може призвести до втрати права на гарантійний ремонт.
	- Програми можуть не працювати належним чином на 64-розрядних версіях ОС Windows XP, Vista, і 7.
	- Програма Intelli-studio може не функціонувати належним чином на деяких комп'ютерах, навіть якщо вони відповідають цим вимогам.
	- Якщо комп'ютер не відповідає вимогам, відеозаписи можуть не відтворюватися належним чином або редагування відеозаписів може зайняти більше часу.
	- нсталюйте DirectX 9.0c або пізніших версій перед використанням програми.

- 1. Вставте інсталяційний компакт-диск у сумісний пристрій читання компакт-дисків.
- 2. Коли відобразиться екран настроювання, клацніть **Samsung Digital Camera Installer** (майстер інсталяції цифрової камери Samsung), щоб почати інсталяцію.

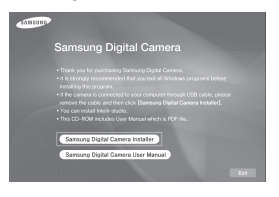

- 3. Виберіть програми, які потрібно інсталювати, і дотримуйтесь інструкцій на екрані.
- 4. Клацніть **Exit** (вихід), щоб завершити інсталяцію та перезавантажити комп'ютер.

Передавання файлів на комп'ютер

Після підключення камери до комп'ютера її буде розпізнано як знімний диск.

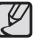

- Акумулятор заряджатиметься, коли камеру підключено до комп'ютера за допомогою кабелю USB.
- 1. Підключіть камеру до 1 комп'ютера за допомогою кабелю USB.

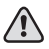

- Кабель потрібно під'єднувати кінцем з індикатором (▲) до камери. Під'єднання кабелю іншим кінцем може призвести до пошкодження файлів. Виробник не несе жодної відповідальності за будь-яку втрату даних.

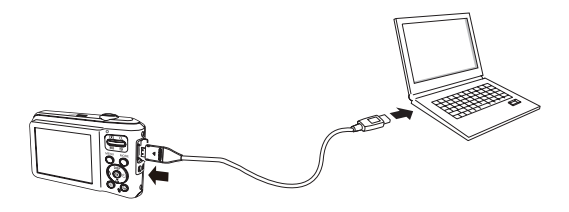

- 2. Увімкніть камеру.
	- Комп'ютер автоматично розпізнає камеру.

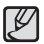

 Якщо не вдалося підключити камеру, відобразиться спливаюче вікно. Виберіть **Computer**.

- 3. На комп'ютері виберіть [**My Computer** (мій комп'ютер)  $Removable Disk$  (знімний диск) → DCIM → 100РНОТО].
- 4. Виберіть потрібні файли та перетягніть їх на комп'ютер або збережіть їх на ньому.

Від'єднання камери (для ОС Windows XP)

Кабель USB від'єднується в ОС Windows Vista/7 схожим чином.

- 1. Якщо індикатор стану 1 на камері блимає, зачекайте, доки блимання не завершиться.
- 2. Клацніть за панелі інструментів у нижньому правому куті екрана комп'ютера.

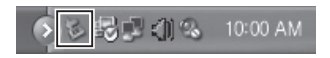

- 3. Клацніть спливаюче повідомлення.
- 4. Від'єднайте кабель USB.

### Використання Intelli-studio

Після встановлення Intelli-studio на ПК Intelli-studio буде запускатися автоматично, коли фотокамера буде під'єднана до Вашого ПК. Якщо Intelli-studio не буде запускатися автоматично після під'єднання фотокамери до ПК, двічі натисніть на позначку Intelli-studio на Робочому столі Windows."Intelli-studio дозволяє відображати та редагувати файли." Можна також завантажувати файли на веб-сайти, наприклад, Flickr або YouTube. Для отримання докладних відомостей виберіть **Menu Help** у програмі.

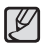

- Файли не можна редагувати безпосередньо на камері. Передавайте файли до папки на комп'ютер перед редагуванням.

- На камеру не можна копіювати файли з комп'ютера.
- Програма Intelli-studio підтримує наведені нижче формати.
	- Відео : AVI(MJPEG), MP4 (відео: H.264, аудіо: AAC), WMV (WMV 7/8/9)
	- Фотографії: JPG, GIF, BMP, PNG, TIFF

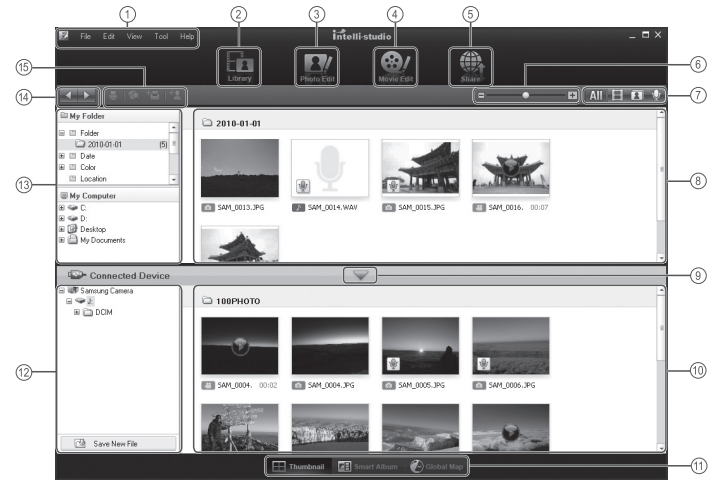

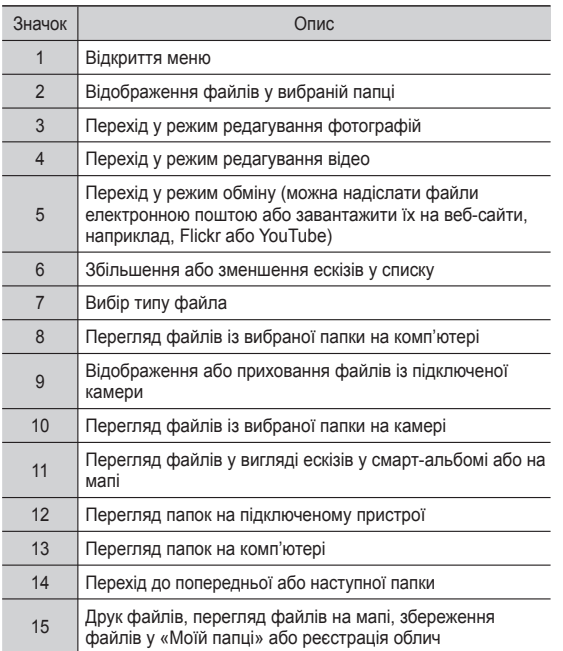

# **Передавання файлів на комп'ютер (для ОС Mac)**

### Для користувачів Mac

Після підключення камери до комп'ютера Macintosh її буде розпізнано автоматично. Файли можна передавати безпосередньо з камери на комп'ютер, не інсталюючи жодні програми. Підтримуються ОС MAC OS 10.3 або пізніших версій.

- 1. Підключіть камеру до комп'ютера Macintosh за допомогою кабелю USB.
- 

- Кабель потрібно під'єднувати кінцем з індикатором (▲) до камери. Під'єднання кабелю іншим кінцем може призвести до пошкодження файлів. Виробник не несе жодної відповідальності за будь-яку втрату даних.

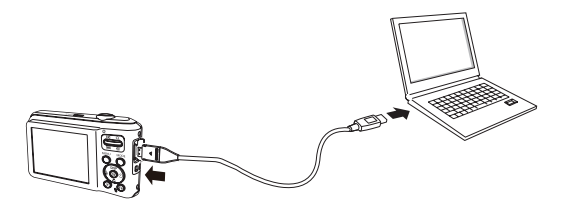

# **Передавання файлів на комп'ютер (для ОС Mac)**

- 2. Увімкніть камеру.
	- Комп'ютер автоматично розпізнає камеру, після чого відобразиться значок знімного диска.
- 3. Двічі клацніть значок знімного диска.
- 4. Передайте фотографії або відеозаписи на комп'ютер.

# **Запитання і відповіді**

У випадку появи неполадок із USB-з'єднанням перевірте наступне. Варіант 6 Коли я відкриваю диспетчер пристроїв (Пуск

- Варіант 1 Кабель USB не під'єднаний або ви використовуєте кабель не із комплекту постачання.
	- $\rightarrow$  Під'єднайте USB кабель із комплекту постачання.
- Варіант 2 Фотокамера не розпізнається комп'ютером. Інколи фотокамера може відображатися в диспетчері пристроїв як [Невідомий пристрій].
	- Виключіть фотокамеру, від'єднайте кабель USB, потім знову під'єднайте його і увімкніть фотокамеру.
- Варіант 3 Під час передачі файлів виникає непередбачувана помилка.
	- Вимкніть фотокамеру, потім знову увімкніть її. Знову почніть передачу файлів.

#### Варіант 4 Використовується розгалуджувач USB.

 При з'єднанні фотокамери і ПК через розгалуджувач USB можуть виникнути проблеми через несумісність розгалуджувача і ПК. За можливості завжди з'єднуйте фотокамеру і ПК за допомогою прямого з'єднання.

Варіант 5 Чи під'єднані до ПК інші кабелі USB?

 $\rightarrow$  В роботі фотокамери, з'єднаної з ПК, можуть відбутися збої, якщо до ПК були одночасно підключені інші кабелі USB. В цьому випадку від'єднайте інші кабелі USB і залиште тільки той, який з'єднує фотокамеру і ПК.

- $\rightarrow$  (Налаштування)  $\rightarrow$  Панель управління  $\rightarrow$  $($ Продуктивність і обслуговування)  $\rightarrow$  Система  $\rightarrow$  $($ Пристрої)  $\rightarrow$  Диспетчер пристроїв), то бачу у списку "Невідомі пристрої" або "Інші пристрої", поряд з якими стоїть жовтий знак питання (?) або знак оклику (!).
	- $\rightarrow$  Клацніть правою кнопкою запис із знаком питання (?) або знаком оклику (!) и виберіть "Видалити". Перезавантажте ПК і знову під'єднайте до нього фотокамеру.
- Варіант 7 Якщо на комп'ютері запущені деякі антивірусні програми (Norton Anti Virus, V3, та ін.), то фотокамера може не розпізнаватися як знімний диск.
	- $\rightarrow$  Припиніть роботу цих програм і потім підключіть фотокамеру до комп'ютера. Інформація про те, як тимчасово вимкнути антивірусну програму, наведена в її описі.
- Варіант 8 Фотокамера під'єднана до порту USB, розташованому на передній панелі комп'ютера.
	- $\rightarrow$  Інколи комп'ютер не може розпізнати фотокамеру. якщо вона під'єднана до порту USB, розташованому на передній панелі ПК. У такому випадку під'єднайте фотокамеру до порту USB на задній панелі комп'ютера.

# **Запитання і відповіді**

### **Якщо не установлений DirectX 9.0c або більш пізнішої версії**

- $\rightarrow$  Встановіть the DirectX 9.0c або більш пізньої версії
	- 1) Вставте у привід компакт-диск із комплекту постачання фотокамери
	- 2) Запустіть Провідник і виберіть папку [CD-ROM drive:\ DirectX], потім клацніть файл DXSETUP.exe. Буде встановлений DirectX. Щоб загрузити Для завантаження DirectX відвідайте веб-сайт Microsoft.

#### **Якщо ПК з підключеною до нього фотокамерою зависає при запуску Windows.**

 У цьому випадку від' єднайте фотокамеру від ПК, і Windows загрузиться нормально. Якщо проблему усунути не вдається, відключіть в BIOS підтримку старих версій протоколу USB (виберіть для Legacy USB Support) і перезавантежте ПК. Пункт Legacy USB Support знаходиться в меню налаштувань BIOS. (Меню налаштувань BIOS може бути різним у різних виробників, і в деяких меню параметр Legacy USB Support відсутній). Якщо ви не можете змінити налаштування самостійно, зв'яжіться з виробником ПК або **BIOS** 

# **Правильна утилізація даного виробу**

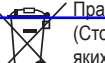

#### Правильна утилізація даного виробу

(Стосується Євросоюзу та інших країн Європи, у яких запроваджено системи розподіленої утилізації акумуляторів)

Ця позначка на акумуляторі, упаковці або в посібнику вказує, що акумулятори цього виробу не можна викидати разом із побутовим сміттям після завершення терміну експлуатації. У відповідних місцях символи хімічних елементів Hg, Cd або Pb вказують, що акумулятор містить ртуть, кадмій або свинець в обсягах, що перевищують рівні, дозволені Директивою ЄС 2006/66. Якщо утилізувати ці акумулятори неналежним чином, ці речовини можуть завдати шкоди здоров'ю людини або довкіллю.

Щоб захистити природні ресурси та уможливити повторне використання матеріальних ресурсів, утилізуйте акумулятори окремо від інших видів відходів, віддаючи їх на переробку в місцевий центр утилізації акумуляторів.

Перезаряджуваний акумулятор, який входить до цього виробу, не призначено для самостійної заміни. Для отримання відомостей про його заміну зверніться до свого постачальника послуг.

# **Утилізація виробу**

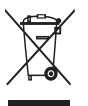

Утилізація виробу (директива ЄС щодо утилізації електричного й електронного обладнання) (Стосується Євросоюзу та інших країн Європи, у яких запроваджено системи розподіленої утилізації)

Ця позначка на виробі, аксесуарах або в документації до нього вказує, що виріб і його електронні аксесуари (наприклад, зарядний пристрій, гарнітуру та кабель USB) не можна викидати разом із побутовим сміттям після завершення терміну експлуатації. Щоб запобігти можливій шкоді довкіллю або здоров'ю людини через неконтрольовану утилізацію, утилізуйте ці компоненти окремо від інших видів відходів, віддаючи їх на переробку та уможливлюючи таким чином повторне використання матеріальних ресурсів. Фізичні особи можуть звернутися до дилера, у якого було придбано виріб, або до місцевого урядового закладу, щоб отримати відомості про місця та способи нешкідливої для довкілля вторинної переробки цих компонентів. Корпоративним користувачам слід звернутися до свого постачальника та перевірити правила й умови договору про придбання. Цей виріб і його електронні аксесуари потрібно утилізувати окремо від інших промислових відходів.

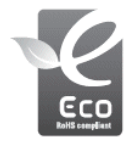

#### **Позначка Samsung Eco-mark**

Це власний символ компанії Samsung, який використовується для ефективного ознайомлення споживачів із діями компанії Samsung, спрямованими на захист довкілля. Ця позначка відображає постійне прагнення компанії Samsung розробляти вироби, які не завдають шкоди довкіллю.

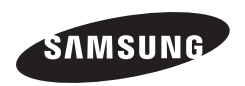

Вверніться до гарантії, яка надається разом із виробом, або відвідайте наш веб-сайт за адресою<br>http://www.samsungimaging.com/з питань гарантійного обслуговування або для отримання додаткових відомостей.

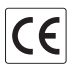